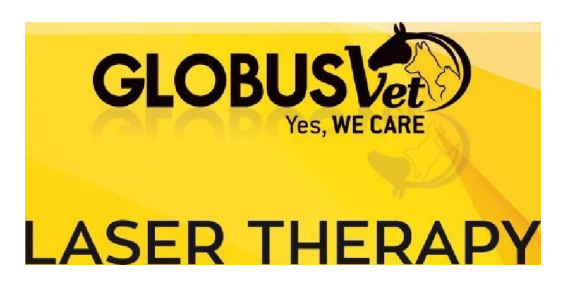

## Felhasználói útmutató

## LASERVET 8.O

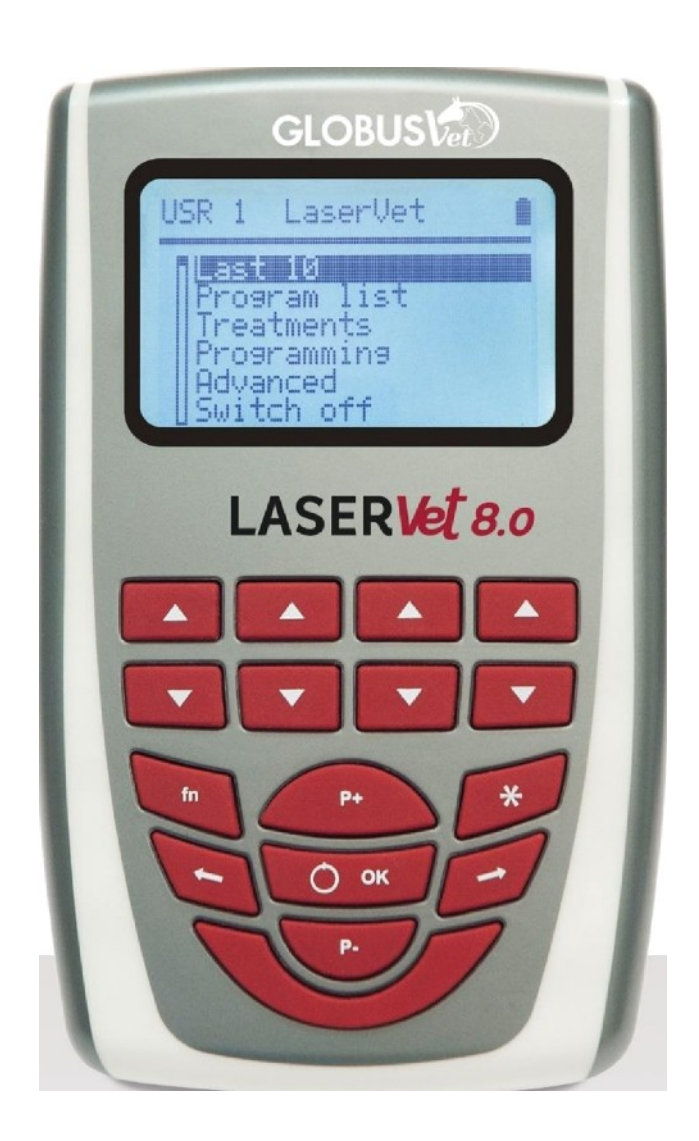

## **KEDVES ÜGYFÉL**

## **KÖSZÖNJÜK, HOGY EGY GLOBUS TERMÉKET VÁLASZTOTT. TOVÁBBRA IS ÁLLUNK RENDELKEZÉSÉRE, HA BÁRMILYEN SEGÍTSÉGRE VAGY TANÁCSRA VAN SZÜKSÉGE.**

A lézerterápiás eszközöket a következő cégek gyártják és forgalmazzák

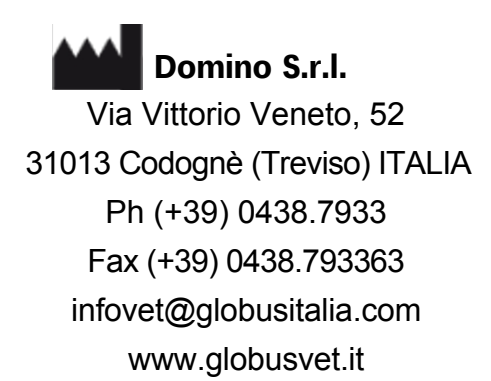

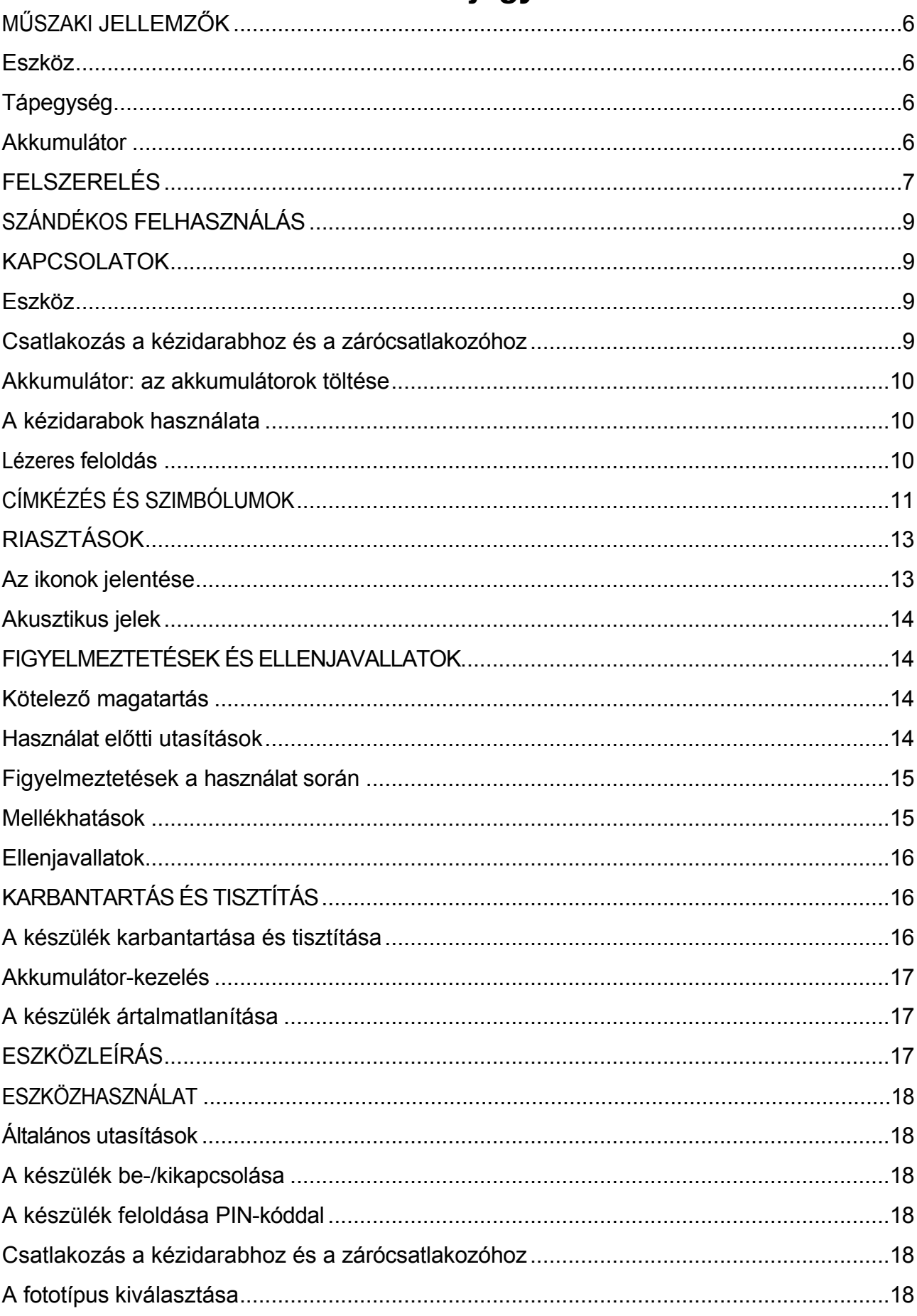

## Tartalomjegyzék

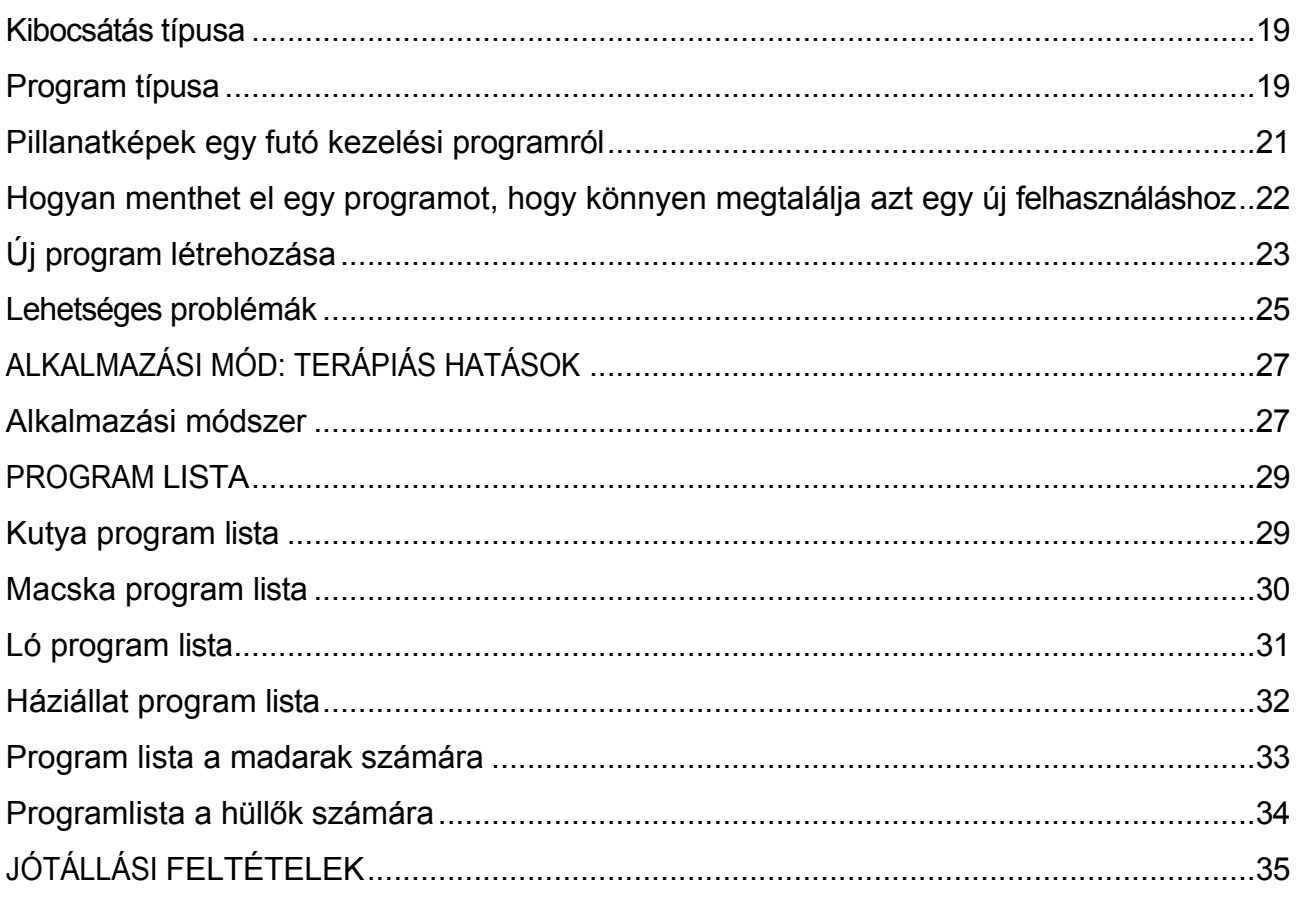

## <span id="page-5-0"></span>**MŰSZAKI JELLEMZŐK**

## <span id="page-5-1"></span>**Eszköz**

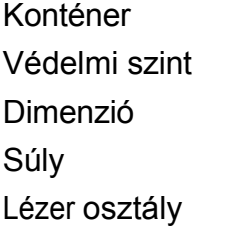

ABS Élelmiszer minőségű IP20 100x160x35 mm 440 g IV

## **MP 808nm 8W kézidarab\***

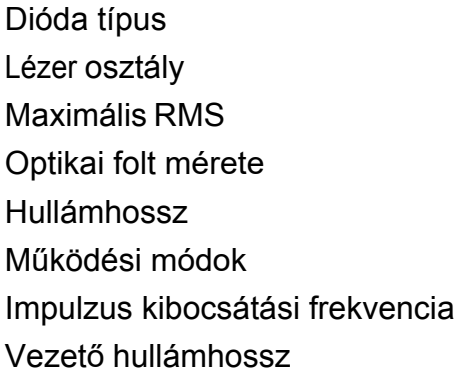

## GaAlAs IV teljesítmény3W± 20% (8 W csúcs)\* 1mm  $\varnothing$ - terület 0,95 cm<sup>2</sup> nm  $\pm$  10 808 nm Folyamatos (CW) és impulzusüzemű 1 - 10.000 Hz 660 nm 100mW (I. osztályú lézer)

\* A teljesítményt 2 értékkel jelölik: Max RMS és csúcsérték. A max RMS teljesítmény az első feltüntetett érték, és a lézer által elérhető maximális átlagos teljesítményt jelzi. A csúcsteljesítmény az a teljesítmény, amelyet a lézerdióda rövid időpillanatokban elérhet, osztva a "Ton-Toff" értékkel, hogy mindig a beállított RMS értéket garantálja.

<span id="page-5-2"></span>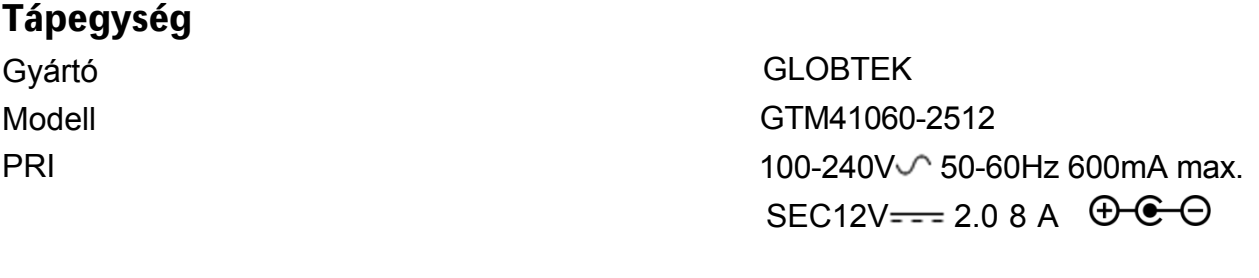

## <span id="page-5-3"></span>**Akkumulátor**

Akkumulátor csomag Ni-MH 7.2V 1.8Ah

### **A készülék használatának és tárolásának feltételei**

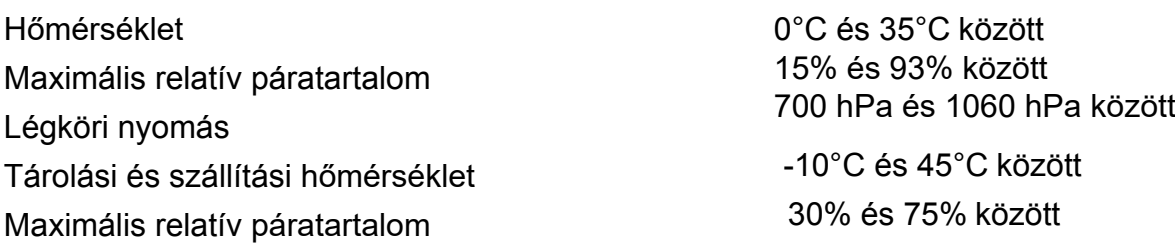

## <span id="page-6-0"></span>**FELSZERELÉS**

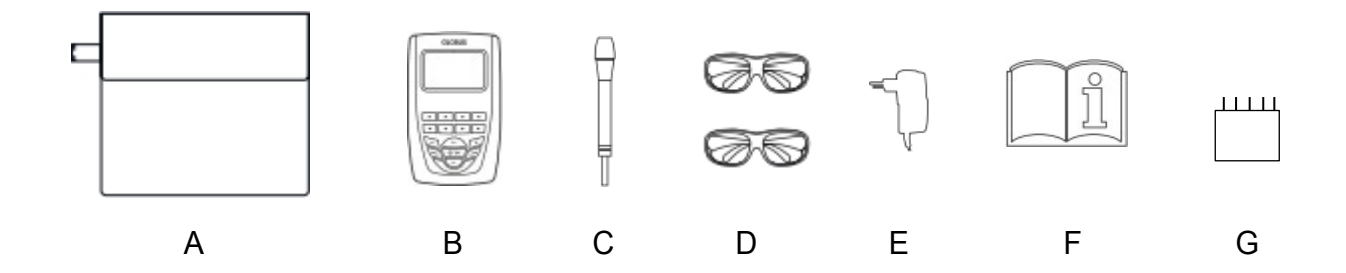

- A: Hordtáska
- $B^{\cdot}$ Eszköz
- $C:$ MP 808 nm 8W kézidarab (REF G5992) + 11 mm-es optikával (REF G6090)
- D: 2 kezel-bet eg szemüveg (REF G1462)
- E: Tápegység
- F: Felhasználói kézikönyv
- G: Zárócsatlakozó (REF G6190)

A készüléket a lézeres kézidarab, a tápegység és a védőszemüveg teljes felszereléssel együtt szállítjuk; ezért kérjük, ellenőrizze, hogy a csomag tartalmazza-e a teljes felszerelést. Ha valamelyik elem hiányzik, azonnal forduljon a hivatalos forgalmazóhoz. Gondosan ellenőrizze a készülék és tartozékai épségét.

### **REF G1462 Üzemeltető-betegszemüvegek**

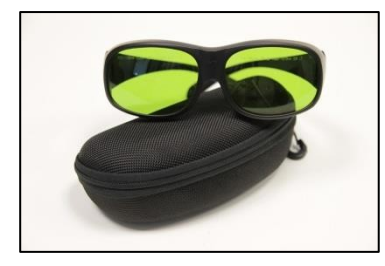

Modell: Hullámhossz: 800-1100nm L-besorolás: DIR L5, 1000-1070 DIR L7 Alkalmazás: 808nm, 980nm lézerdióda védelem, 1064nm YAG lézer védelem. Áteresztőképesség: 60%

#### **REF G6190 Zárócsatlakozó**

A Lock csatlakozó egy biztonsági eszköz, amelyet a lézer használatakor mindig a készülék harmadik kimenetére kell behelyezni. Ha problémák merülnek fel, és azonnal le kell állítani a kézidarab lézeres szállításakor a csatlakozót ki kell húzni a bemenetből. Ezáltal a kibocsátás leáll.

## **REFG5992 MP 808 nm 8W kézidarab + REFG6090 11 mm-es optika REF**

### **G6090 11 mm-es optika** Dióda

típus Lézer osztály Maximális RMS teljesítmény Optikai folt Ø- terület Hullámhossz Mű ködési mód Impulzus kibocsátási frekvencia Vezető hullámhossz

GaAlAs IV 3W± 20% (8 W csúcs)\* mérete11mm  $0.95$  cm<sup>2</sup> nm  $\pm$  10 808 nm Folyamatos (CW) és impulzusüzemű 1 - 10.000 Hz 660 nm 100mW (I. osztályú lézer)

## **Választható tartozékok**

- **REF G5994** MP 980nm-es kézidarab teljesítmény 8W
- **REF G5996** 1064nm-es kézidarab teljesítmény 3W
- **REF G6089** 60 mm-es optika
- **REF G6092** 22 mm-es optika

## <span id="page-8-0"></span>**JAVASOLT FELHASZNÁLÁS**

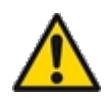

A termék becsült hasznos élettartama 5 év. Ajánlatos a készüléket 2 évente visszavinni a gyártóhoz és/vagy a felhatalmazott központba biztonsági és karbantartási ellenőrzések elvégzésére.

A LaserVet 8.0-t úgy tervezték, hogy a következő környezetekben lehessen használni:

- Állatorvosi rendelők;
- Állatorvosi fizioterápiás központok
- Állatorvosi rehabilitáció;
- Fájdalomcsillapítás az állatorvoslásban.

A készüléket mindig szakképzett kezelő felügyelete mellett kell használni.

## <span id="page-8-1"></span>**CSATLAKOZÓK**

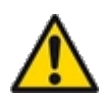

#### <span id="page-8-2"></span>**Eszköz**

A készülék hálózatra csatlakoztatva vagy újratölthető akkumulátorral is működhet. A tápegység csatlakoztatásához csatlakoztassa a csatlakozót az alábbi ábrán látható módon.

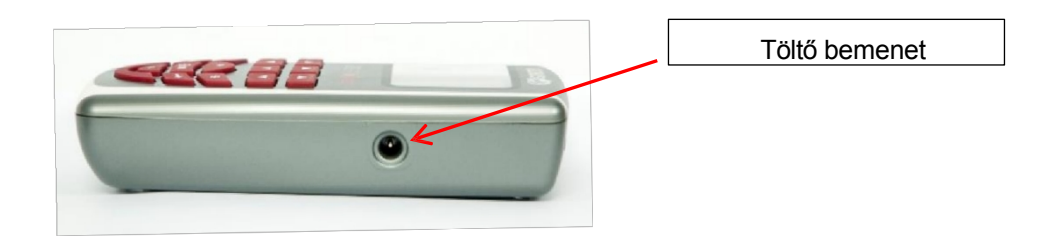

## <span id="page-8-3"></span>**Csatlakozás a kézidarabhoz és a zárócsatlakozóhoz**

Helyezze a csatlakozót a készülék felső részén lévő első nyílásba (lásd az alábbi képet). A kábel hornyainak lefelé kell irányulniuk. A lézerrel történő kezelés megkezdése előtt a vészhelyzeti gombot a készülék harmadik kimenetébe kell behelyezni. Figyelmeztetés: ha a gomb nincs behelyezve, a készülék nem fog sugározni.

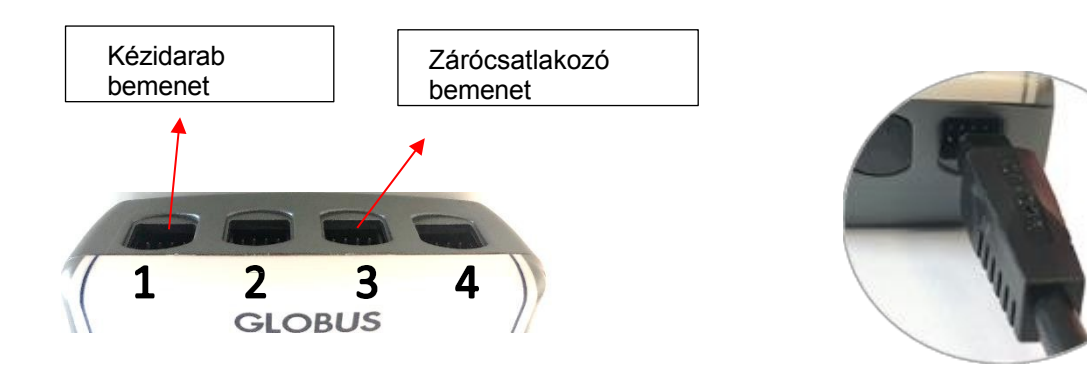

### <span id="page-9-0"></span>**Akkumulátor: az akkumulátorok töltése**

A készüléket újratölthető, nagy teljesítményű és memóriahatás nélküli nikkel-fém-hidrid akkumulátorokkal szállítjuk.

Az akkumulátorokat akkor célszerű feltölteni, amikor a kijelzőn az akkumulátorjelző ¼-et jelez. Az akkumulátorok töltéséhez kapcsolja ki a készüléket, majd csatlakoztassa a tápegységhez a megfelelő bemenetbe dugva (lásd a képen).

Ne használjon a készülékhez mellékelt tápegységtől eltérő tápegységet. Az elemkészlet cseréjéhez forduljon hivatalos szervizközponthoz.

#### <span id="page-9-1"></span>**A kézidarabok használata**

Lehetőség van annak kiválasztására, hogy a kézidarabokat monostabil vagy bistabil üzemmódban kívánja-e használni (opció a SETUP menüben). Abban az esetben, ha monostabil üzemmódot használunk, a lézersugár csak a kézidarabon lévő gomb lenyomva tartásával bocsátódik ki, és a gomb elengedésével leáll. Bistabil üzemmódban ezzel szemben egyszerűen csak egyszer nyomja meg a kézidarab gombját a sugárzás elindításához, és ezután lehet majd elengedni (a sugárzás automatikusan folytatódik). Az emisszió leállításához nyomja meg újra a kézidarab gombját vagy a készülék OK gombját (így szünetelteti a programot).

#### <span id="page-9-2"></span>**Lézeres feloldás**

Ha a lézert pontszerű üzemmódban használjuk, akkor a sugárkibocsátást csak a kézidarab gombjáról tudjuk irányítani. Ehhez lépjünk be a SETUP menübe, majd a LASER UNLOCK menüpontba, és válasszuk ki a "Button off" opciót. Így nem kell a billentyűzeten az "OK" gombot megnyomni az egyes pontok kezelésének megkezdéséhez (a "Button off" opció esetén előforduló helyzet), hanem egyszerűen csak meg kell nyomni a kézidarab aktiváló gombját.

# <span id="page-10-0"></span>**CÍMKÉZÉS ÉS SZIMBÓLUMOK**

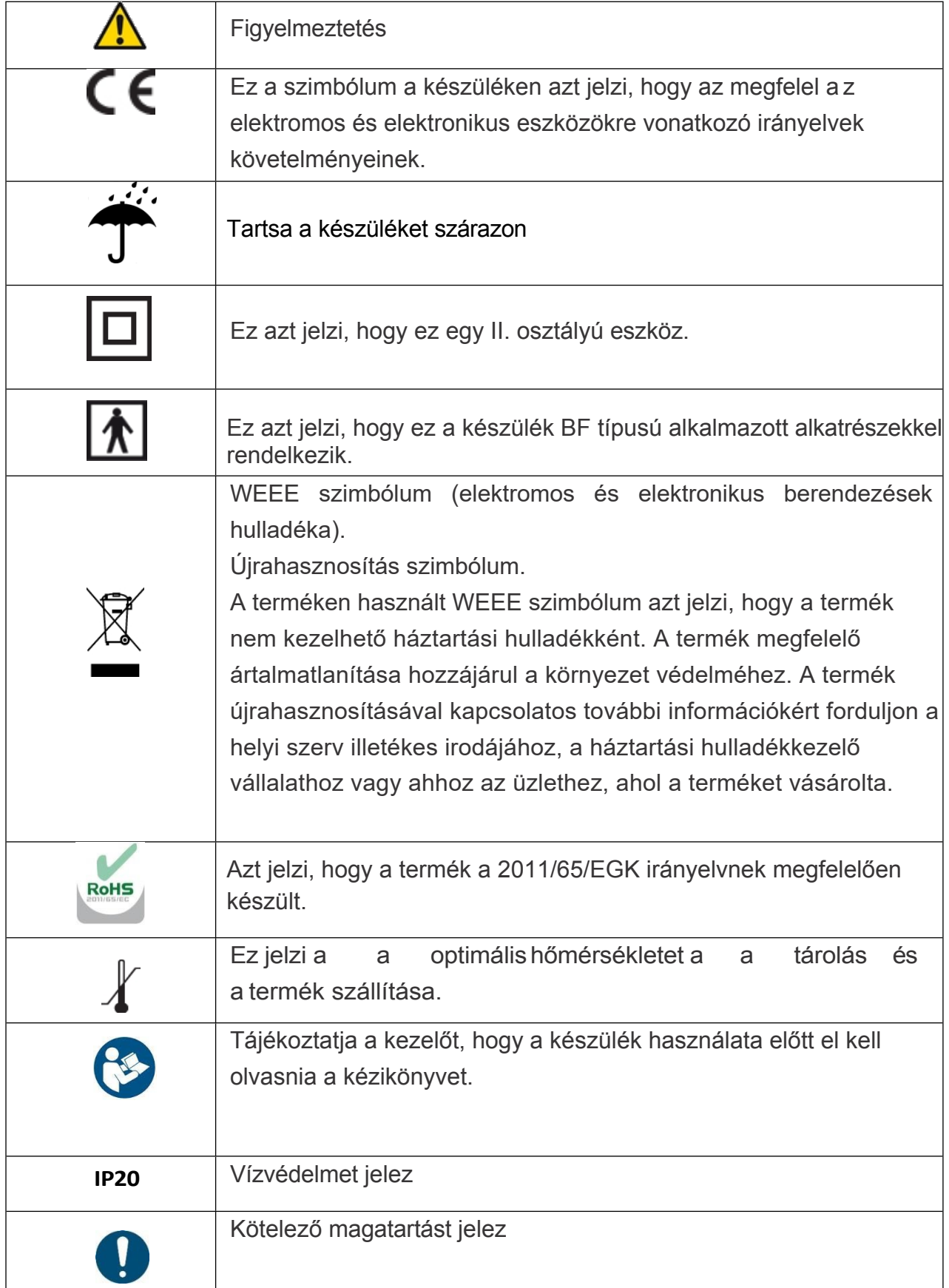

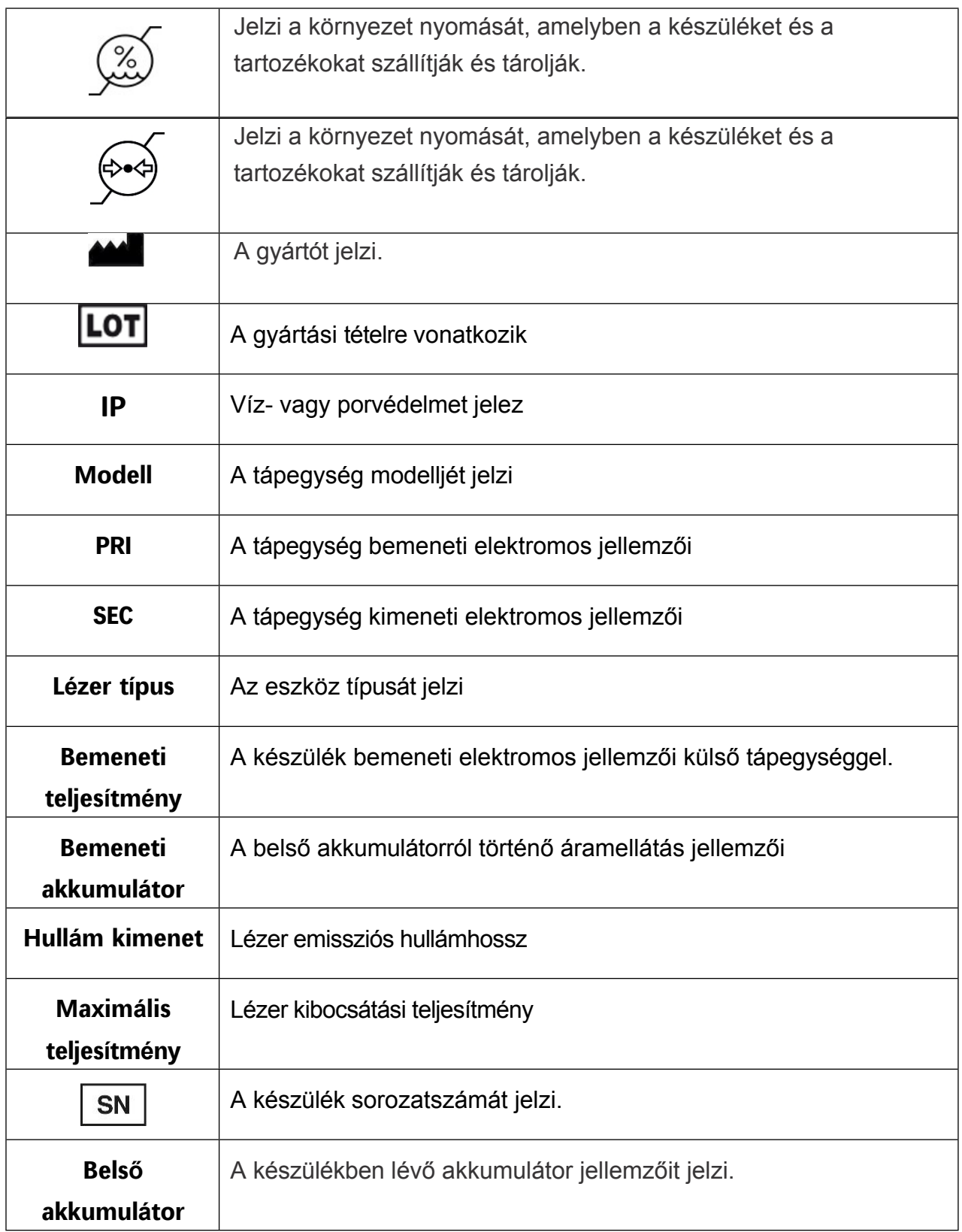

## **Eszköz**

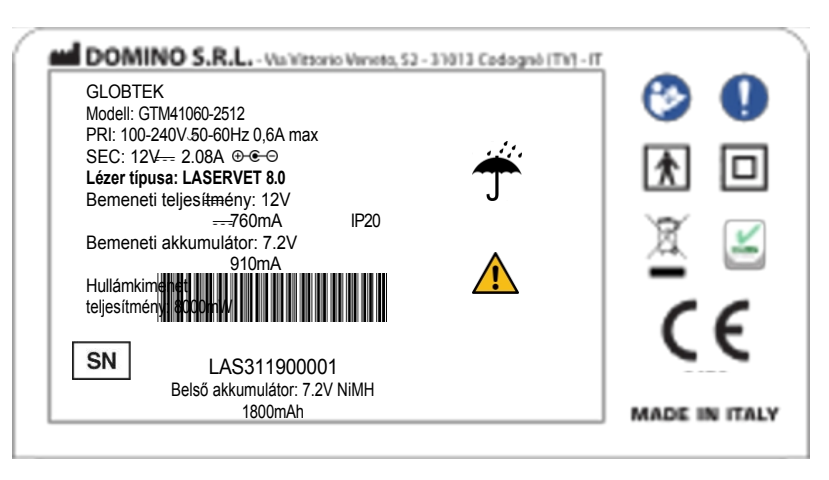

**SN** 

 A sorozatszám első 4 számjegye a megvásárolt készülék gyártási hetét és évét jelzi (például, ha a kód \*\*\* 2319 \*\*\*\*\*, ez azt jelenti, hogy a készüléket 2019 23. hetében gyártották).

<span id="page-12-0"></span>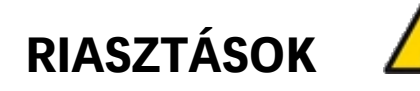

## <span id="page-12-1"></span>**Az ikonok jelentése**

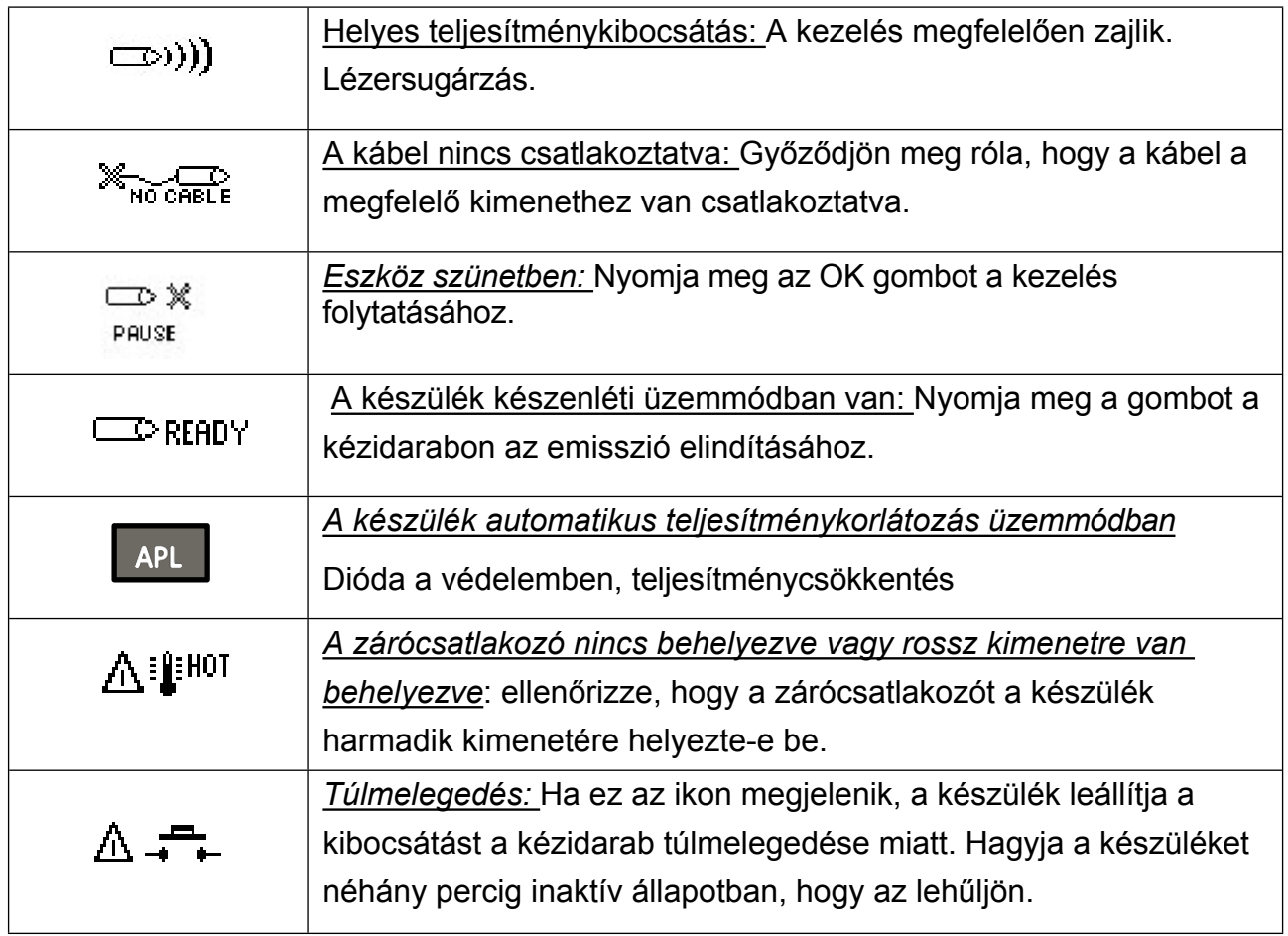

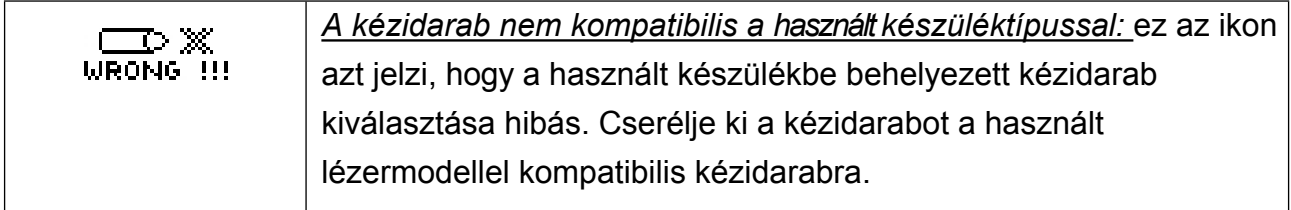

## <span id="page-13-0"></span>**Akusztikus jelek**

Ha az Akusztikus jel funkció be van kapcsolva, a készülék a gombok megnyomásakor hangjelzést bocsát ki.

Ha az Akusztikus jel funkció ki van kapcsolva, a kezelés kezdetét/végét és a lézersugárzás kezdetét/leállítását jelző hangjelzés bekapcsolva marad. Ha a kezelés során a lézeres kézidarab hirtelen leválik a csatlakozóról, a készülék hangjelzést bocsát ki.

# <span id="page-13-1"></span>**FIGYELMEZTETÉSEK ÉS ELLENJAVALLATOK**

#### <span id="page-13-2"></span>**Kötelező magatartás**

A maximális biztonság érdekében a készüléket a használati útmutatóban feltüntetett szabályok és korlátozások betartásával kell használni.

A gyártó minden felelőssé get kizár a jelen kézikönyvben megadottaktól e ltérő használatért.

A gyártó írásos engedélye nélkül tilos a jelen kézikönyvben található szövegek és/vagy képek teljes vagy részleges sokszorosítása bármilyen formában, elektronikus vagy mechanikus eszközökkel.

Ha a tápegység csomagolása, kábele vagy csatlakozója kopás vagy sérülés jeleit mutatja, azonnal cserélje ki.

A készüléket a tápegységgel együtt kell a hálózatra csatlakoztatni. A mű velet megkezdése előtt győződj ön meg arról, hogy a hálózati rendszer megfelel az Ön országában hatályos irányelveknek. Győződjö n meg arról, hogy a tápegység könnyen kihúzható.

Gondoskodjon arról, hogy a készüléket ne használják vissza. Ne módosítsa a készüléket.

## <span id="page-13-3"></span>**Használat előtti utasítások**

Ne használja a készüléket más elektronikus eszközökkel egyide jűleg, különösen, ha azok létfontosságú funkciókat tartanak fenn. A készülék helyes működ te té séhez olvassa el a mellékelt táblázatokat. Ha a készüléket más készülékek közelében vagy azokon kell használnia, figyeljen arra, hogyan működik.

- Javasoljuk, hogy a készülék használata előtt figyelmesen olvassa el a teljes kezelés útmutatót; őrizze meg gondosan ezt a kezelési útmutatót.i

- Az optikai rész sérülésének és/vagy sérülésének elkerülése érdekében ne dugja ujjait vagy fémtárgyakat a kézidarab kibocsátási nyílásaiba.

A készülék csak a csomagban található Globus lézeres kézidarabhoz csatlakoztatható, és kizárólag a feltüntetett terápiás módok szerint használható.

- Minden használat előtt mindig ellenőrizze a készülék épségét. Ez alapvető követelmény a terápia elvégzéséhez; ne használja a készüléket, ha a gombok vagy a kábelek hibásak vagy rosszul működnek.

- Javasoljuk, hogy győződjön meg arról, hogy a mutató lézersugár megfelelően működik. A terápia megkezdése előtt mindig működnie kell; ha nem, akkor a készülék nem működik megfelelően.

A készülék:

- nem szabad védőszemüveget nem viselő személyek közelében használni.

- csak 18 éven felüliek használhatják, és minden esetben szellemi képességeik teljes birtokában kell lenniük;

- az állatorvos vagy a fizioterapeuta felügyelete mellett és az ő útmutatásaikat követve kell használni.

- gyermekek elől elzárva kell tartani;

- a készülék bekapcsolásakor győződjön meg arról, hogy a képernyőn megjelenik a szoftver verziója és a készülék modellje, mivel ez azt jelzi, hogy a készülék megfelelően működik és használatra kész.

Ha nem mutatja ezt az információt, vagy nem mutatja az összes szegmenst, kapcsolja ki és újra be a készüléket. Ha a probléma továbbra is fennáll, forduljon az ügyfélszolgálathoz, és ne használja a készüléket.

- A bekapcsolás után azonnal lekapcsolás azt jelzi, hogy az akkumulátor lemerült. Töltse fel az akkumulátort a HOGYAN TÖLTÖZHETJÜK AZ AKKUKAT? szakaszban leírtak szerint.

- A készülék bármilyen helytelen használata vagy helytelen kezelése veszélyes lézersugárzásnak való kitettséghez vezethet.

#### **Figyelmeztetések a használat során**

<span id="page-14-0"></span>A LaserVet használata során kérjük, kövesse a következő utasításokat:

- a kezelőnek a berendezés részét képező speciális szemüveget kell viselnie.

- a kábeleket, szolenoidokat és a tápegységet soha nem szabad a nyak köré tekerni, mivel ez fojtogatáshoz és fulladáshoz vezethet.

- mobil és helyhez kötött rádiós kommunikációs eszközök befolyásolhatják a készülék működését: lásd a jelen kézikönyvhöz csatolt táblázatokat.

- a készülék bármilyen helytelen használata vagy helytelen kezelése veszélyes lézersugárzásnak való kitettséghez vezethet.

## **Mellékhatások**

<span id="page-14-1"></span>A lézerterápia lehetséges mellékhatásai:

- fotoszenzibilizáció;
- rebound hatás (a fájdalom növekedése a lézerterápia után);

- bőrpigmentáció.

## <span id="page-15-0"></span>**Ellenjavallatok**

Ezekben az esetekben ne alkalmazzon lézerterápiát:

- vemhes állatokon;
- létfontosságú szerveken (szív, fej, petefészek stb.);
- epilepsziás betegeknél;
- fényérzékenységi reakcióban szenvedő betegeknél;
- lázas betegeknél;
- vérzéses diathesisben szenvedő betegeknél;
- daganatos betegségben szenvedő betegek esetében a lézerterápia alkalmazása előtt keresse fel orvosát vagy onkológusát.
- a pajzsmirigyre vagy más belső elválasztású mirigyekre.
- a szemre, mivel súlyos sérüléseket okozhat;
- A lézerterápiát óvatosan alkalmazza a pigmentált területeken, hogy elkerülje a terület túlmelegedését;
- az iszkémiás szövetekre;
- a csont metafízisek feletti területein a csontnövekedés során, valamint azokon a területeken, ahol hemilaminektómiát vagy laminectomiát végeztek.

## <span id="page-15-1"></span>**KARBANTARTÁS ÉS TISZTÍTÁS**

## <span id="page-15-2"></span>**A készülék karbantartása és tisztítása**

- Valós vagy vélt meghibásodás esetén ne babráljon a készülékkel, és ne próbálja meg saját maga megjavítani. Ne avatkozzon bele a készülékbe, és ne nyissa ki azt. Csak erre szakosodott és felhatalmazott központok javíthatják meg.

- Kerülje az erőszakos ütéseket, amelyek károsíthatják a készüléket és meghibásodást okozhatnak, ami szintén nem azonnal észlelhető.

Használja ezt a készüléket száraz környezetben és nyitott térben (semmilyen anyagba nem csomagolva).

- A készüléket és tartozékait kizárólag desztillált vízzel hígított nátrium-hipoklorit vagy kvaterner ammóniumsó (százalékos arány: 0,2-0,3%) fertőtlenítőszerrel tisztítsa. A készülék és tartozékai tisztítása/fertőtlenítése után tökéletesen szárítsa meg azokat tiszta ruhával.

- A készüléket és a tartozékokat mindig tiszta kézzel használja.

- A készüléket és a tartozékokat tiszta környezetben ajánlott használni, hogy elkerülhető legyen a porral és szennyeződéssel való szennyeződés.

- A készüléket szellőztetett, jól szellőző helyiségben ajánlott használni.

- Javasoljuk, hogy minden használat után tisztítsa/fertőtlenítse az alkatrészeket, hacsak másképp nem jelezzük.

## <span id="page-16-0"></span>**Akkumulátor-kezelés**

A készülék rendelkezik egy menüvel, amely lehetővé teszi az akkumulátor töltöttségi állapotának megtekintését, ha a készülék rendelkezik ilyennel. Az ebben a menüben megjelenített értékek lehetővé teszik, hogy a gyártó és/vagy a felhatalmazott segélyközpont ellenőrizze az akkumulátor töltöttségi állapotát.

### <span id="page-16-1"></span>**A készülék ártalmatlanítása**

Ne dobja a készüléket vagy annak részeit a tűzbe; a terméket az erre szakosodott központokban és az Ön országában érvényes előírások betartásával ártalmatlanítsa. Ha a terméket meg kell semmisíteni, a felhasználó új készülék vásárlásakor visszaadhatja a kiskereskedőnek.

A hulladékok helyes szétválogatása és az elhasználódott termék visszavétele hozzájárul a környezetre és az egészségre gyakorolt negatív hatások elkerüléséhez, és elősegíti az anyagok újrafelhasználását és/vagy újrahasznosítását. A termék illegális ártalmatlanítása a vonatkozó előírásoknak megfelelően közigazgatási bírságok alkalmazását vonja maga után.

## <span id="page-16-2"></span>**ESZKÖZLEÍRÁS**

Az alábbiakban röviden ismertetjük a készülék billentyűzetét és parancsait.

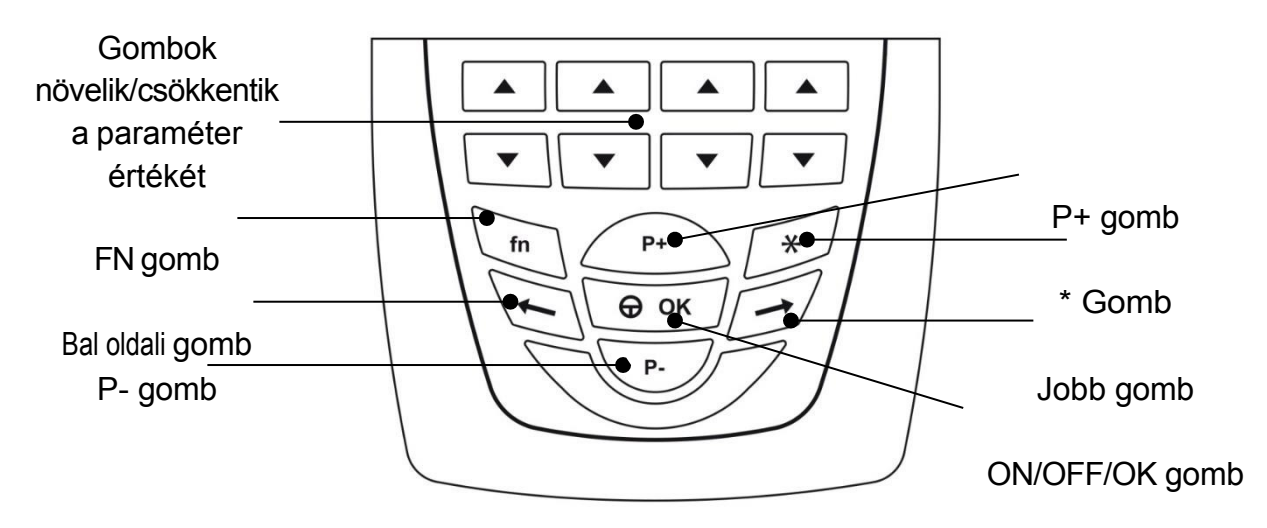

ON/OFF/OK gomb...... Megerősíti a kiválasztást, elindítja és szünetelteti a kezelést. 3 másodpercig megnyomva lehetővé teszi a be- és kikapcsolást. Bal billentyű..................... Mozgás balra, visszatérés afőmenübe. A kezelés alatt 3 másodpercig lenyomva, lehetővé teszi a kezelés befejezését. Jobb billentyű...............Moz gás jobbra. P + és P-................. A menü kiválasztásának felfelé vagy lefelé mozgatása. A kezelés során növelik vagy csökkentik az intenzitást. FN billentyű..................Néhány speciális funkcióhoz használható.

Paraméterkulcsok................. Lehetővé teszik az egyes gombpároknak megfelelő, a kijelzőn látható paraméterek növelését vagy csökkentését. Az első gombpár az átlagos teljesítményt, a második gombpár a csúcsteljesítményt, a harmadik gombpár azt a területet állítja be, amelyen a kezelést el akarjuk végezni, a negyedik gombpár pedig a munkaciklust állítja be (impulzusemissziós programokban és pásztázó üzemmódban).

\*........................................Lehetővé teszi a rejtett paraméterek megtekintését

## <span id="page-17-2"></span><span id="page-17-0"></span>**ESZKÖZHASZNÁLAT**

## <span id="page-17-1"></span>**Általános utasítások A készülék be- és kikapcsolása**

A be- vagy kikapcsoláshoz nyomja meg és tartsa lenyomva az ON / OFF / OK gombot, amíg hangjelzés nem hallható.

## **A készülék feloldása PIN-kóddal**

<span id="page-17-3"></span>Amikor a készülék nincs használatban, védeni kell az illetéktelen használat ellen, ehhez a PIN funkció be van kapcsolva. A PIN-kód egy SW-kód, amelynek célja, hogy megakadályozza a készülék illetéktelenek általi használatát.

A készülék használatához a bekapcsolás után be kell írnia a PIN-kódot.

Nyomja meg 4 alkalommal a P + gombot (a gyárilag beállított PIN-sorozat), majd nyomja meg a ON / OFF / OK gombot a megerő sítéshez.

## **Csatlakozás a kézidarabhoz és a zárócsatlakozóhoz**

<span id="page-17-4"></span>Helyezze a csatlakozót a készülék felső részén lévő első nyílásba (lásd az alábbi képet). A kábel hornyainak lefelé kell irányulniuk. A vészhelyzeti gombot be kell helyezni a készülék harmadik kimenetén a lézeres kezelés megkezdése előtt. **Figyelmeztetés: ha a**

## **gomb nincs behelyezve, a készülék nem fog sugározni.**

## **A fototípus kiválasztása**

<span id="page-17-5"></span>Bármely program indítása előtt a felhasználót arra kérik, hogy a páciens bőr-/bőrszíne alapján válassza ki a Fitzpatrick-skála szerinti 6 lehetőség közül a legmegfelelőbb fototípust:

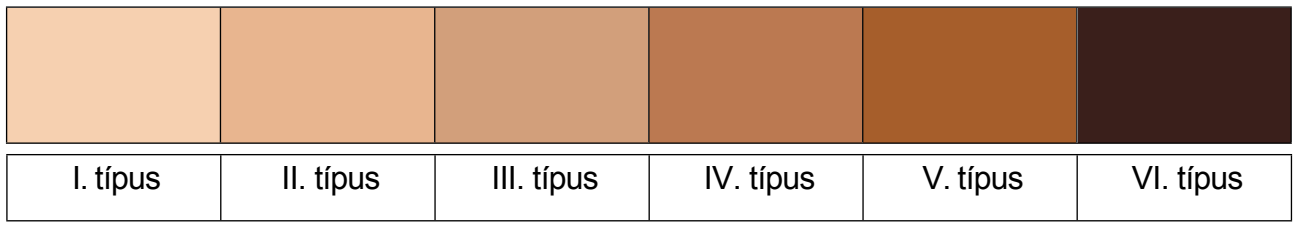

Az egyik fototípus és a következő között a kibocsátási teljesítményt kissé csökkentik, az időtartamot pedig növelik, hogy garantálják az azonos terápiás dózis átadását. A fototípus kiválasztása különösen fontos sötét bőr/szőrzet esetén.

## **Az optika átmérőjének megválasztása**

Miután kiválasztott egy programot a programlistából, a szoftver megkéri, hogy válassza ki az optika átmérőjét. Ez azért fontos, hogy a lézersugárzást az optikai ponthoz igazítsuk, és biztosítsuk a kezelés hatékonyságát.

### <span id="page-18-0"></span>**Kibocsátás típusa**

A készülék 2 féle lézersugárzást tesz lehetővé:

Folyamatos üzemmód: folyamatos lézersugárzás 100%-os munkaszünettel.

Impulzus üzemmód: lézersugárzás változó munkaszünettel és frekvenciával, amely az egyedi programtól függ (a felhasználó által létrehozott programokhoz beállítható frekvencia).

### <span id="page-18-1"></span>**Program típusa**

A készülék 2 típusú programot támogat:

**Pásztázó üzemmód:** a kezelést egyenletesen végzik egy területen.

**Pont üzemmód:** a kezelés pontonként történik a kézidarab segítségével statikusan minden egyes ponton.

pont. Az egyes pontok kezelése után a kézidarabot a következő kezelendő pontra helyezi át.

## **Hogyan kell végrehajtani egy előre beállított programot**

- A főmenüben válassza a PROGRAM LIST menüpontot.
- Válassza ki a kezelendő állat típusát (kutyák, macskák, lovak stb...).
- Válassza ki az anatómiai területet (izom- és csontrendszer, integumentális rendszer, egyéb rendszerek).
- Válassza ki a páciens problémájának megfelelő programot (ízületi gyulladás, arthrosis,...), és nyomja meg a Start gombot.
- Ellenőrizze a kézidarabra szerelt optika átmérőjét.
- A beteg fototípusának beállítása

## **Az intenzitás beállítása a program futtatása közben**

Az előre beállított programok használatra készek, és nem szükséges a kibocsátási intenzitást növelni. Ha az átlagos és a csúcsteljesítmény módosítását tartja szükségesnek, akkor az alábbi módokon lehet ezt megtenni:

- nyomja meg a P +/P- gombot az átlagos és a csúcsteljesítmény egyidejű növeléséhez (a megfelelő működési ciklus megmarad).
- nyomja meg az Átlag és a Csúcs paraméterhez tartozó nyilakat az egyes paraméterek növeléséhez vagy csökkentéséhez. Ez a beállítás befolyásolja a munkaciklus százalékos arányát és a kezelési időt.
- nyomja meg az Ok gombot a szünethez
- nyomja meg az ELŐRE vagy a VISSZA gombot (néhány másodpercig) a kezelés előre történő befejezéséhez.

### **Fontos**

A folyamatos kibocsátási programokban az átlagos és a csúcsteljesítmény megegyezik, ezért az intenzitás a készülékre előírt maximális átlagos teljesítményértékig növelhető (lásd a jelen kézikönyv műszaki jellemzők fejezetében megadott adatokat).

Az impulzus-kibocsátási programokban az átlagos és a csúcsteljesítményt egymástól függetlenül lehet majd beállítani, amíg a készülékre előirányzott két maximális értéket el nem érik. A két érték közötti arány határozza meg a munkaciklust.

Mind a könyvtárbanlévő programokban, mind a szabad programozásban a teljesítmény 60 perces kezelésig állítható. Nagyon alacsony teljesítmény esetén a kezelés időtartamának időzítője másodpercenként helyett 2-3 másodpercenként síthető. Ez teljesen normális, és nem jelez hibás működést.

## **Folyamatosról impulzusos kibocsátásra váltás program közben**

Az előre beállított programok a tudományos szakirodalom gondos értékelésének eredményei, ezért javasoljuk, hogy tartsa magát a beállított paraméterekhez. Minden folyamatos kibocsátású programban azt tapasztaltuk, hogy az átlag- és csúcsteljesítmény megegyezik, ezért csak egyszerre változtatható. Ha bizonyos terápiás körülmények között célszerűbbnek tartjuk az impulzus üzemmódra való átváltást, hogy kihasználjuk a csúcsteljesítmény hatását, elegendő a csúcsteljesítmény növelésére szolgáló gombot 3 másodpercig lenyomva tartani. Ez átvált impulzusüzemű kezelésre. A frekvencia hertzben kifejezve 1000 Hz alapértelmezett értékkel lesz beállítva.

#### **Energia, terület és kezelési idő**

Ez a készülék 60 perc alatt maximum 6500 J átvitelét teszlehetővé (a teljes energiát a \* gomb megnyomásával tekintheti meg).

Ha a pásztázó program alacsonyabb teljes Joule-mennyiséget biztosít, akkor az előre beállított kezelési területet 250 cm²-ig lehet módosítani.

## **APL funkció**

Ha a felhasználási hely környezethőmérséklete különösen magas, vagy ha az egymást követő kezelések közötti szünet nagyon rövid, a készülék aktivál egy intelligens védelmi rendszert, amely automatikusan beállítja a teljesítményt és a kezelés időtartamát a dióda kímélése és a kezelés hatékonyságának biztosítása érdekében. Ebben a helyzetben a képernyőn megjelenik az "APL" (automatikus teljesítménykorlátozás) ikon, a kezelésiő kissé megnő, és a kibocsátási teljesítményt nem lehet növelni (csökkenteni viszont lehet). A kimenő teljesítmény aktív védelmi rendszer melletörténő megállapításához nyomja meg a csillaggal jelölt billentyűt, és tekintse meg a P. jelölésű ábrát. A főképernyő megtartja a felhasználó által beállított beállítási értéket.

## **Pillanatképek egy futó kezelési programról Szkennelési mód:**

<span id="page-20-0"></span>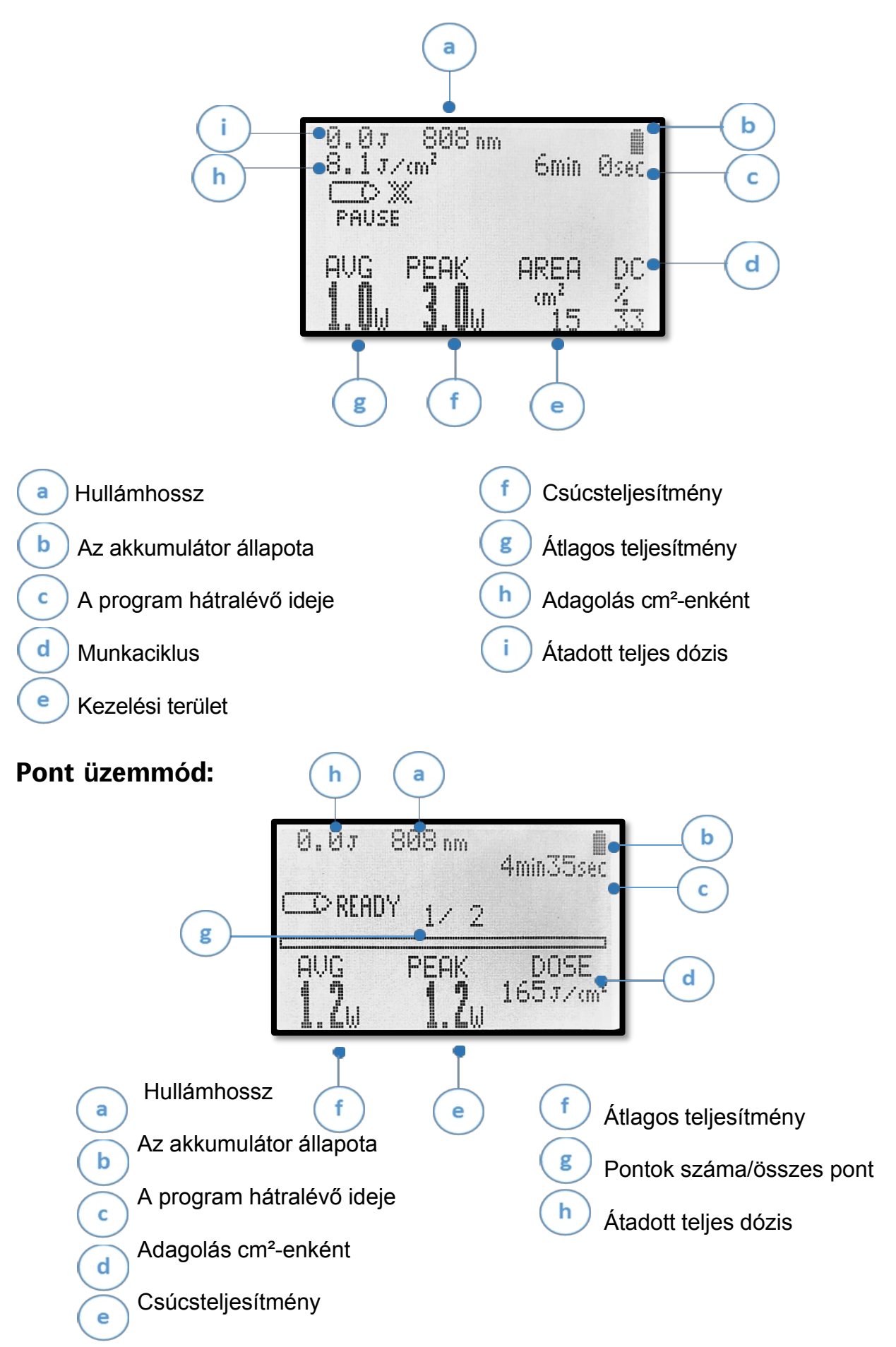

A \* billentyű lenyomva tartásával a lézerterápiás protokollt általában jellemző képernyőoldalra lép. A következő képernyőoldal jelenik meg a végrehajtott program konkrét paramétereivel:

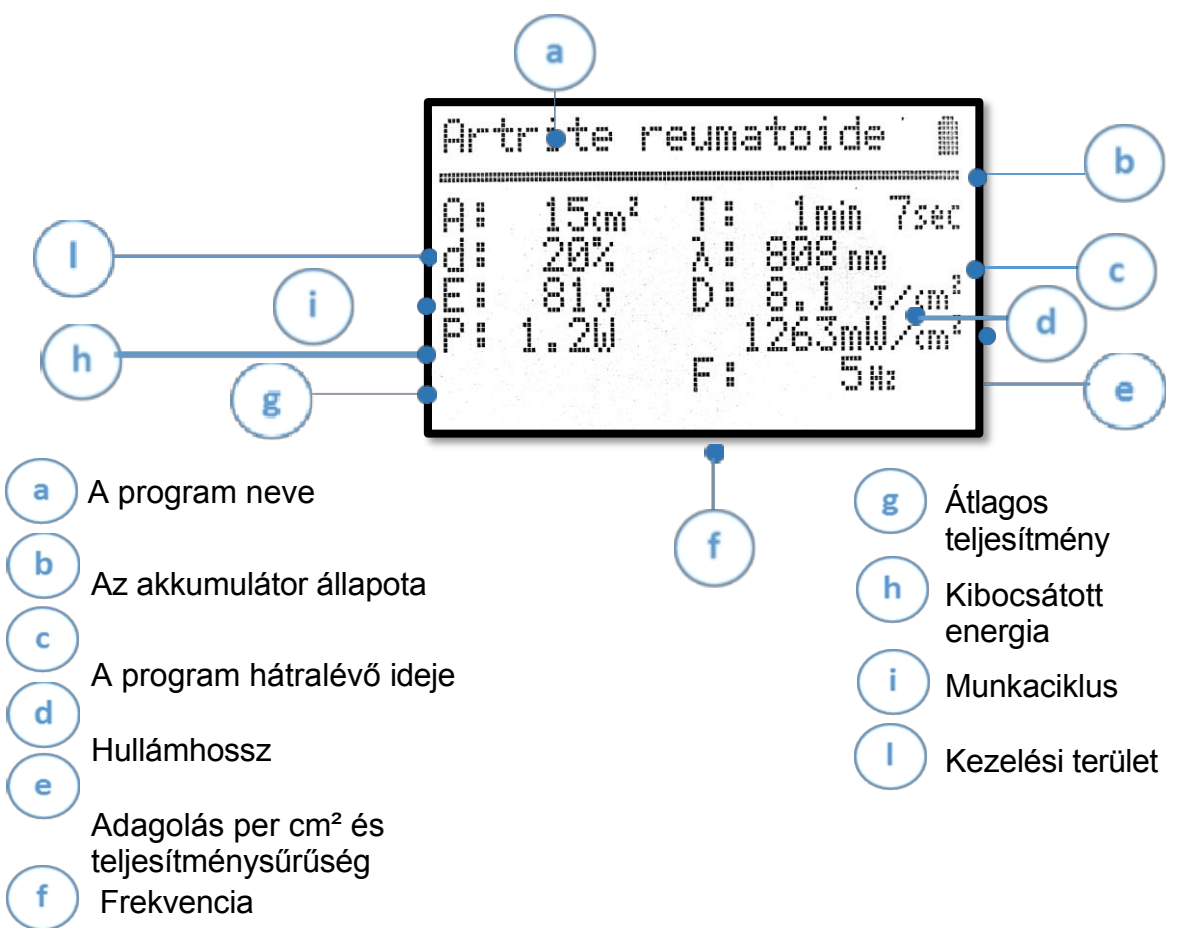

## **Hogyan menthet el egy programot, hogy könnyen megtalálja azt egy új**

## **felhasználáshoz**

- A főmenüben válassza a PROGRAM LISTÁT, és válassza ki a kívánt programot.
- Válassza a MENTÉS KEDVENCEKBE menüpontot
- <span id="page-21-0"></span>- A kezelés elindítása Új használat esetén a programot a főmenü KEDVENCEK (Mappa) menüpontjában találjuk. A KEDVENCEK között szintén könnyen megtaláljuk a PROGRAMOZÁS (Új) menüpontban szereplő programokat is.

## **PROGRAMOZÁS**

## <span id="page-22-0"></span>**Új program létrehozása**

- A főmenüben válassza a PROGRAMOZÁS menüpontot.
- Görgessen a P + és P- billentyűkkel, amíg szabad memóriát nem talál (az Empty (Üres) szó jelenik meg), majd erősítse meg az OK billentyűvel.
- A P +, P-, BACK és FORWARD segítségével nevezze át a programot, és erősítse meg az OK gomb megnyomásával.
- Válassza ki a kibocsátás típusát (folyamatos vagy impulzusos)
- Válassza ki a használati módot (szkennelés vagy pont)
- A kijelző alatti nyílpárok segítségével módosítsa a megfelelő paramétereket. Ezután erősítse meg az OK gomb megnyomásával.
- A program mentésének megerősítése vagy elutasítása
- Nyomja meg az OK gombot a kezelés elindításához
- Ha a program elkészült, a program elmentésre kerül a PROGRAMOZÁS menüpontban, és lehetőség nyílik a program megismétlésére, módosítására (fn + P +) vagy törlésére (fn + P-).

**Fontos:** új program létrehozásakor a beállítható teljesítmény az átlagos teljesítményre vonatkozik, ezért a maximális határérték a maximális átlagos teljesítménytől függ. a készülékre vonatkozóan.

## **Képernyőképek a programozási rész programjairól**

## **Szkennelési üzemmódban**

A beolvasási mód kiválasztása után ez a képernyő jelenik meg:

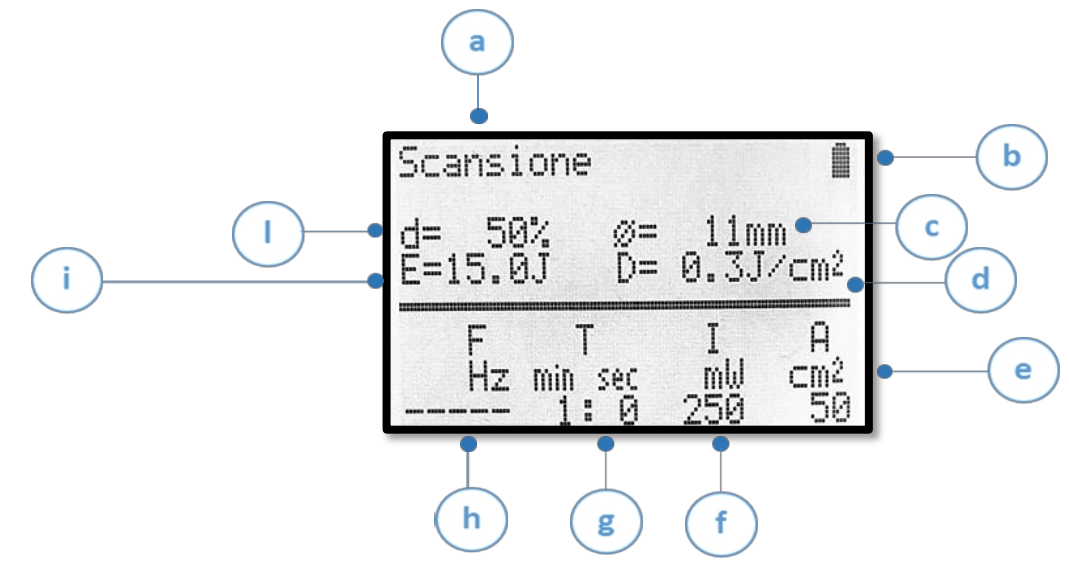

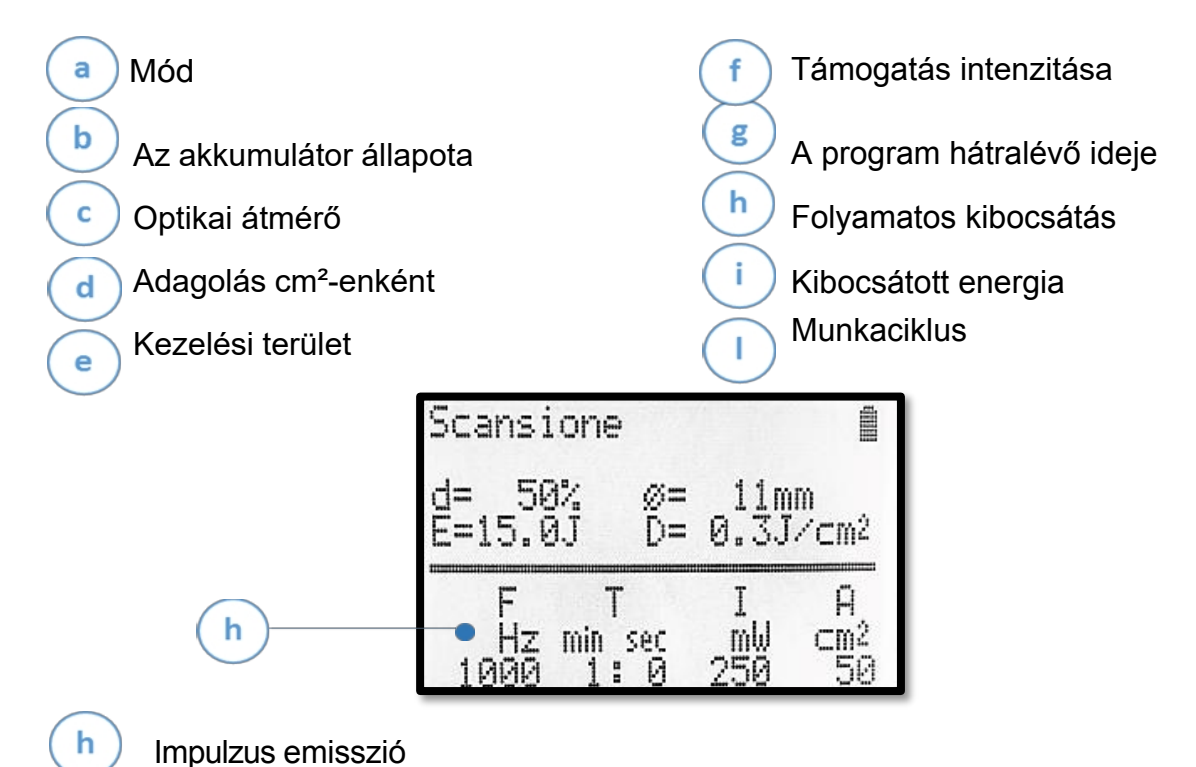

## **Pont üzemmód**

A pont üzemmódot választva ehelyett ez a képernyő jelenik meg:

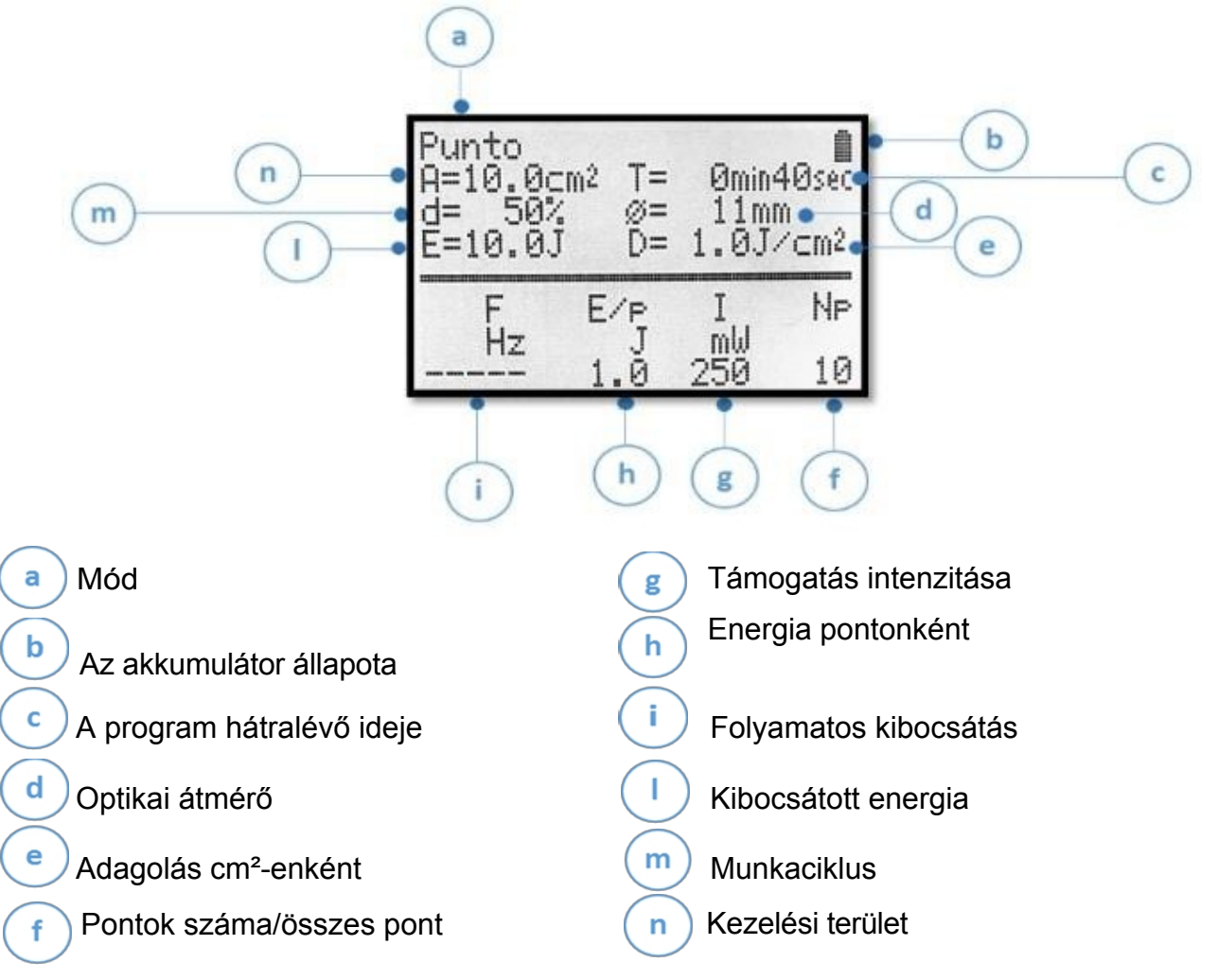

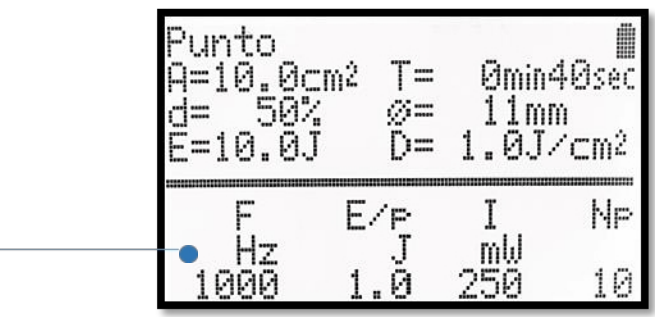

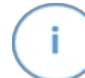

#### Impulzus emisszió

A beállítási gombok segítségével beállíthatja a frekvenciát (ha az impulzus-kibocsátási módot választotta), a pontonkénti energiát, a teljesítményintenzitást és a pontok számát. A \* gomb megnyomásával a "D" (Teljesítménysűrűség) paraméter J/cm²-ben jelenik meg alul, és a beállítási gombokkal módosítható.

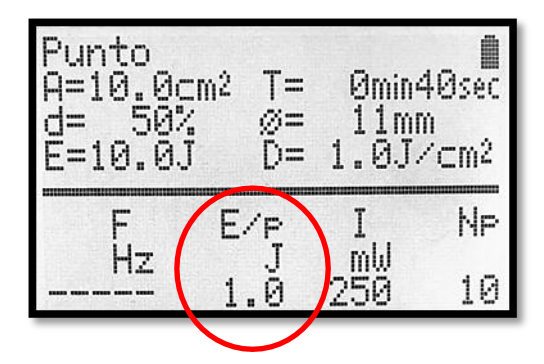

Ebben az esetben is a négy Fel és Le gomb megnyomásával módosítható a frekvencia (ha az impulzus kibocsátási módot választották), a program időtartama, a teljesítmény intenzitása és a kezelendő terület mérete, kombinálva azokat a kívánt protokoll elérése érdekében. A \* gomb megnyomásával alul megjelenik a "D" (teljesítménysűrűség) paraméter J/cm²-ben, és a beállítási gombokkal módosítható.

#### **Lehetséges problémák**

Ha a csatlakoztatott kézidarab nem rendelkezik a megvásárolt lézermodellnek megfelelő hullámhosszal, akkor a készülék nem használható (a programlista nem jelenik meg).

## **A készülék funkcióinak testreszabása**

A főmenüben válassza a SETUP lehetőséget, ahol módosíthatja a beállításokat:

<span id="page-24-0"></span>a. **Világítási idő:** lehetővé teszi a háttérvilágítás időtartamának változtatását készenléti állapotban.

- b.**Kontraszt:** Lehetővé teszi a kijelző kontrasztszintjének változtatását. Akkor kell használni, ha a kijelzőn lévő írások nem olvashatók jól.
- c.**Automatikus kikapcsolási idő:** A felhasználó kiválaszthatja az inaktivitási időszakot, amely után a készülék automatikusan kikapcsol. A P+ és a P- gomb megnyomásával állítsa be az időt percben.
- d.**Nyelvválasztás:** Lehetővé teszi a különböző navigációs nyelvek közötti választást nyelvek a P + és P- billentyűkkel. Erősítse meg a választást az OK gomb megnyomásával.
- e.**A szolgálat hangjai:** Lehetővé teszi a készülék által kibocsátott hangjelzések engedélyezését (IGEN) vagy letiltását (NEM).
- f. **Kézidarab gomb:** Lehetővé teszi 2 üzemmód kiválasztását: monostabil és bistabil. Monostabil: tartsa lenyomva a kézidarab gombot a készülék kibocsátásához; engedje fel a gombot a kibocsátás leállításához. Bistabil: nyomja meg a kézidarab gombját egyszer, hogy a készülék kibocsátásra késztesse; nyomja meg újra a gombot a kibocsátás leállításához.
- g.**Alapértelmezett lambda:** ha a készüléket kézidarab csatlakoztatása nélkül kapcsolják be, akkor

csak az ezzel a funkcióval kiválasztott hullámfrekvenciával elérhető programok listáját jeleníti meg.

h.**Alapértelmezett optika**: lehetőség van a használandó kézidarab folt átmérőjének beállítására.

alapértelmezettként a kezelés során (hasznos funkció, ha több cserélhető objektív áll rendelkezésre).

i. **Lézeres feloldás:** Lehetőség van a biztonsági funkció aktiválására vagy deaktiválására a következő időszakban

a "pont" lézeres kezelés. A készülék "Key on" funkcióval van ellátva, azaz a pontkezelés során az egyes pontok kezelésének megkezdéséhez meg kell nyomni a billentyűzeten az "OK" gombot, majd a kézidarabon lévő aktiváló gombot. Ha a "Key off" funkció be van kapcsolva, akkor az egyes pontok kezelésének megkezdéséhez nem szükséges a billentyűzeten az "OK" gombot megnyomni, hanem egyszerűen csak meg kell nyomni a kézidarab aktiváló gombját.

j. **PIN-kód szerkesztése:** Lehetővé teszi az aktuális PIN-kód módosítását. Írja be a jelenlegi PIN-kódot, majd az új

PIN-kódot, erősítse meg, és nyomja meg az OK gombot, ekkor az új PIN-kód engedélyezve van.

k.**Akkumulátor-kezelés:** lásd a Karbantartás és tisztítás című szakaszt.

## <span id="page-26-0"></span>**ALKALMAZÁSI MÓD: TERÁPIÁS HATÁSOK**

A lézerfény által okozott biológiai változások határozzák meg a következő terápiás hatásokat:

1) Biostimuláló hatás. A lézer biostimuláló hatása felgyorsítja a fekélyek és sebek gyógyulását. A lézerfény stimulálja a mitokondriumokat és felgyorsítja az ATP-termelést. A megnövekedett APTtermelés feltölti a sejtek energiáját. Így a gyulladások, traumák vagy regeneráció által károsodott sejtek visszanyerik élettani funkcióikat.

2) A mikrocirkuláció aktiválása. A lézerterápia intenzív vazoaktív hatással van a mikrokeringésre. A mikrocirkuláció aktiválása jobb táplálást és jobb vízelvezetést eredményez. 3) Antalgikus hatás. A lézer fájdalomcsillapítást okoz, mivel növeli a nociceptorok ingerlékenységi küszöbét, és gyulladáscsökkentő hatást is kifejt.

## **Alkalmazási módszer**

<span id="page-26-1"></span>A lézerterápia során kérjük, tartsa be a következő jelzéseket:

1) Mindig viseljen védőszemüveget (a retina védelme érdekében). Ne használja a készüléket fényvisszaverő felületeket tartalmazó térben.

2) A kezelési területet le kell borotválni, és nem irritáló, fertőtlenítő oldattal meg kell tisztítani a géltől, krémektől, gennyes vagy nekrotikus szövetektől. A felszíni zsír visszaverheti a lézersugarat, és akadályozhatja a megfelelő behatolást. A kezelés megkezdése előtt tisztítsa meg a bőrsebeket. Ha a páciens nem nyírható, tolja el a szőrzetet, hogy megkönnyítse a kézidarab közvetlen bőrrel való érintkezését. Szőrborotválás szükséges, ha a páciens szőre különösen vastag (pl. Foxterrier).

3) Elváltozások hiányában a lézersugarat a bőrhöz képest 90°-ban kell tartani, és közvetlenül a bőrrel kell érintkeznie. Ha a bőrön vannak elváltozások, a kézidarabot 1 cm-re kell tartani a kezelési területtől. Kérjük, vegye figyelembe, hogy a nagyobb távolság kisebb teljesítményintenzitásnak és nagyobb kezelési területnek felel meg. Ha a kezelési terület csontszintetikus anyagot (csavarokat, cerclage-okat, lemezeket, protéziseket vagy külső implantátumokat) tartalmaz, akkor ajánlott a környező területet kezelni, anélkül, hogy a lézersugarat a fémrészekre irányítaná.

4) Az egyes cm² felületre vonatkozó kezelési idő az alkalmazott lézer típusától, a kibocsátási módszertől (folyamatos vagy impulzusos) és az átlagos teljesítménytől függően változik. Minden állathoz cm²-ben kifejezett kezelési területet rendeltek hozzá, méretükkel arányosan.

5) Az ülések száma a kórkép típusától függ, és általában 10-től akut rendellenességek esetén 20-ig terjed krónikus rendellenességek esetén.

A terápiás kezelések bőrsérülések esetén napi rendszerességgel, izom- és csontrendszeri sérülések esetén pedig két-háromnaponta végezhetők, a beteg állapotának megfelelően. A krónikus rendellenességek általában több kezelést igényelnek, mint az akut rendellenességek. Ne végezzen lézerterápiát szedált betegeken, mivel a terápia során a reakciójuk követése alapvető fontosságú a visszajelzéshez és a paraméterek adaptálásához a következők szerint

egyéni igények. Ha a páciens kellemetlen érzéseket érez a kezelés alatt, célszerű csökkenteni az intenzitást vagy abbahagyni a kezelést.

Ha a dózis túlzott és az érzékenység fokozódik, a következő kezelés során ajánlott csökkenteni a kezelések gyakoriságát és intenzitását.

6) A lézerterápia pásztázó és pontszerű üzemmódban is elvégezhető. Pont üzemmódban a kézidarabot koncentrikusan lehet mozgatni vagy egy adott ponton mozdulatlanul tartani a teljes kezelési idő alatt (amit a készülék jelez). A pont üzemmód különösen hatékony egyenetlen felületek (pl. kis ízületek) esetén. Pásztázó üzemmódban a kézidarabot lassan és folyamatosan, koncentrikusan vagy vízszintesen és függőlegesen kell végigvezetni a kezelendő területen. A szkennelési mód különösen hatékony sima és egyenletes területek (pl. izmok) vagy bőrsebek esetén.

## <span id="page-28-0"></span>**PROGRAM LISTA**

## <span id="page-28-1"></span>**Kutya program lista**

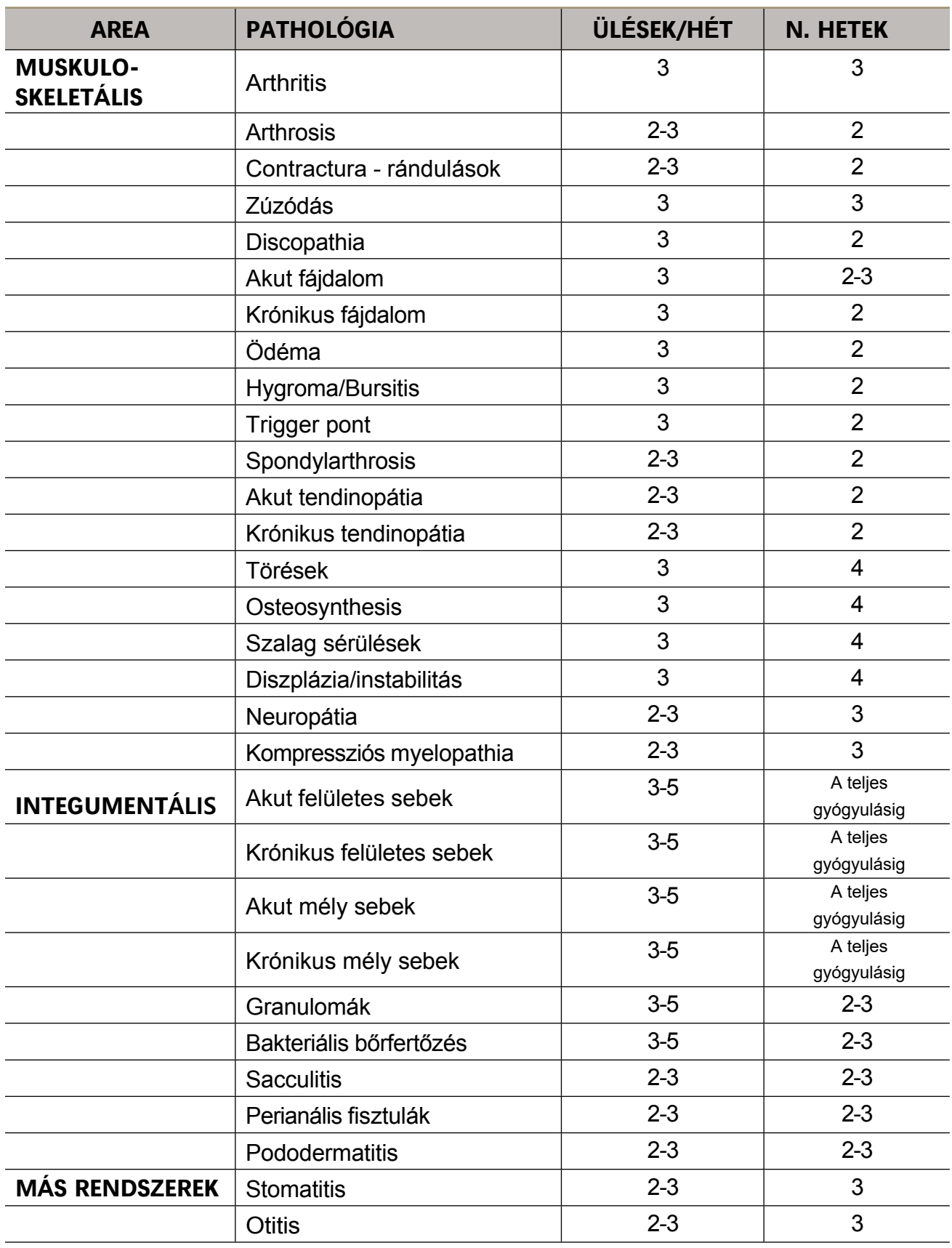

## <span id="page-29-0"></span>**Macska program lista**

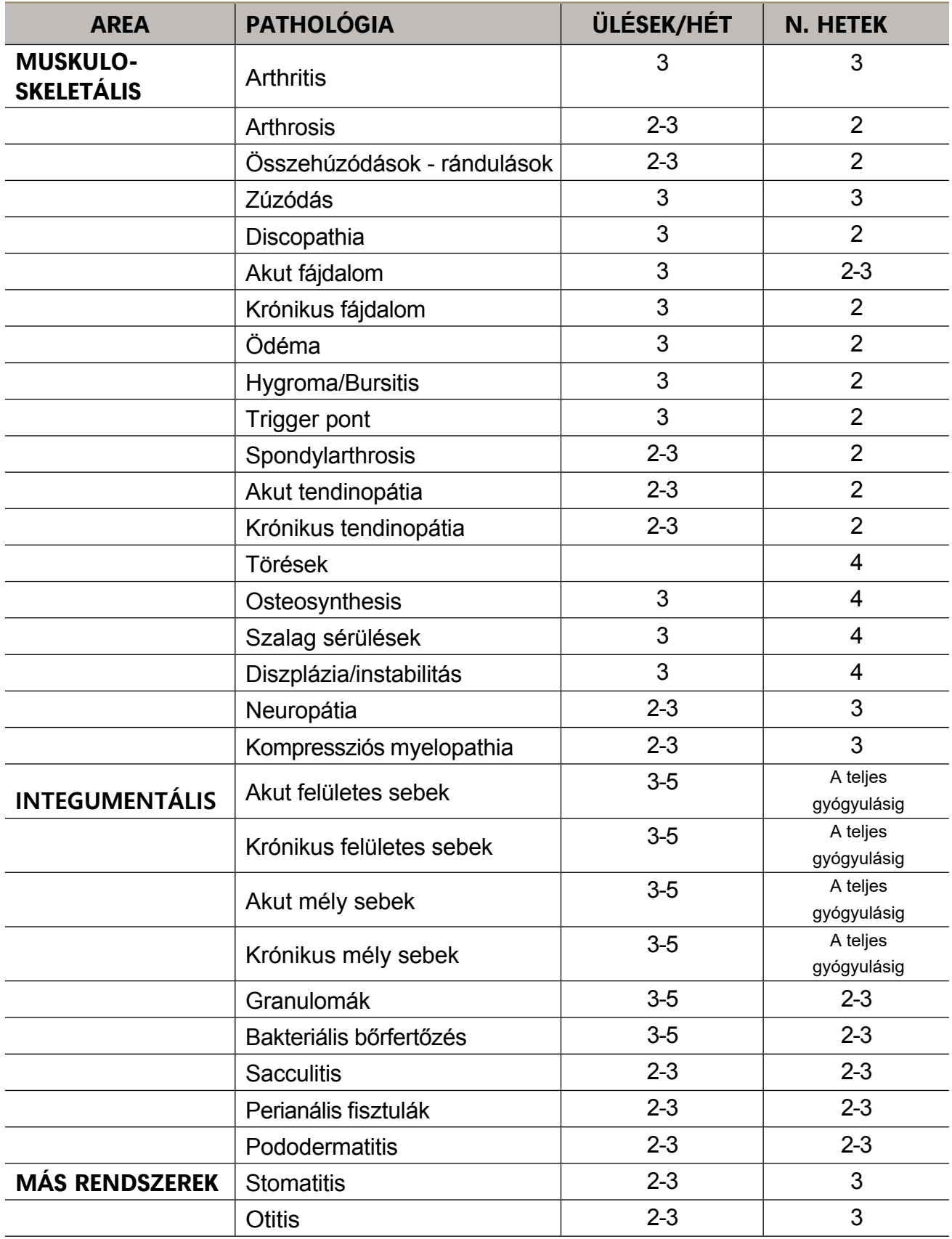

## <span id="page-30-0"></span>**Ló program lista**

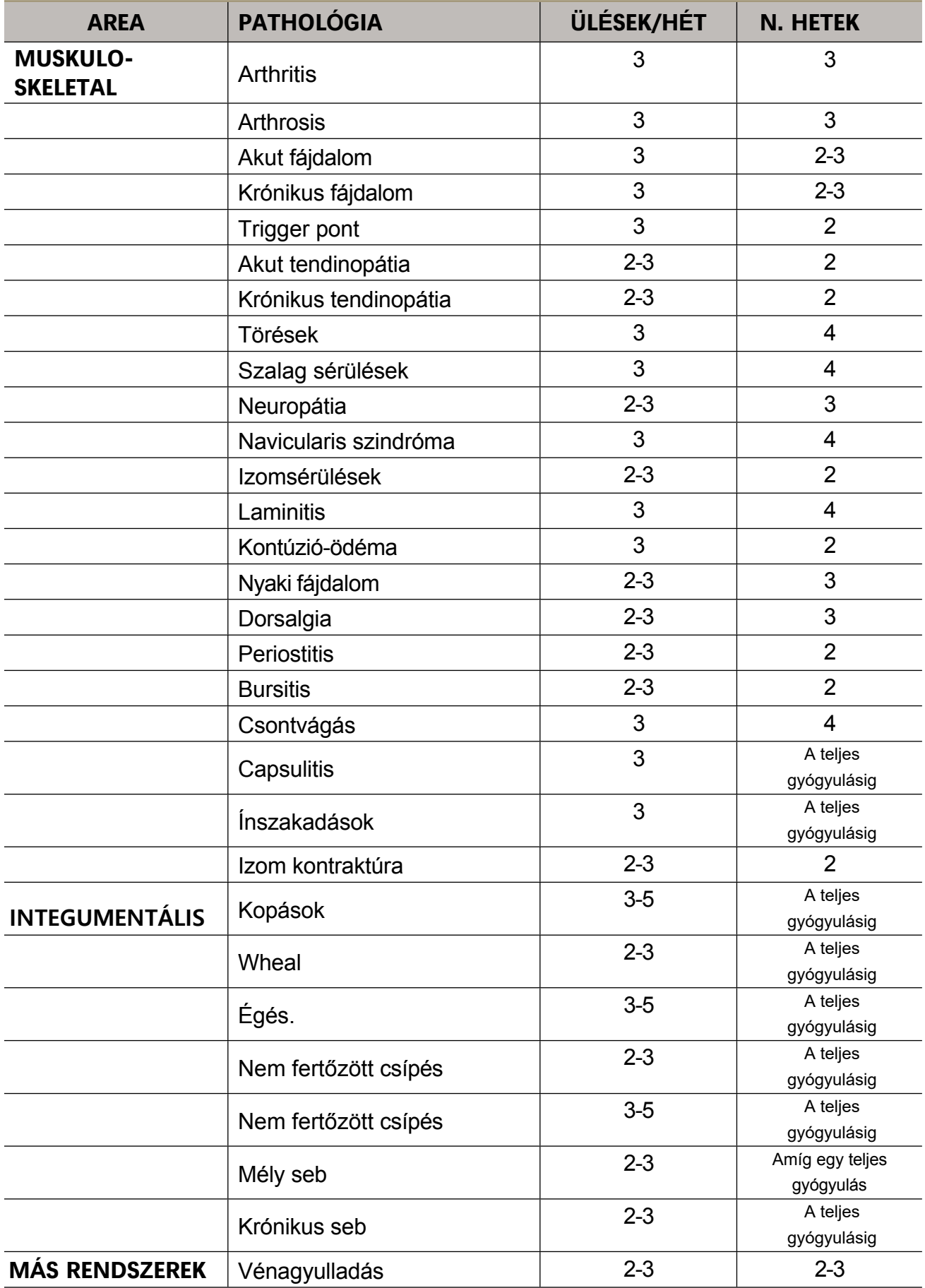

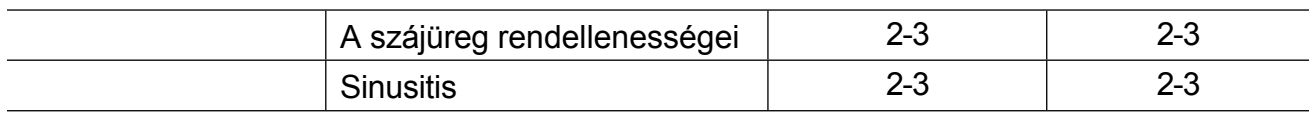

## <span id="page-31-0"></span>**Háziállat program lista**

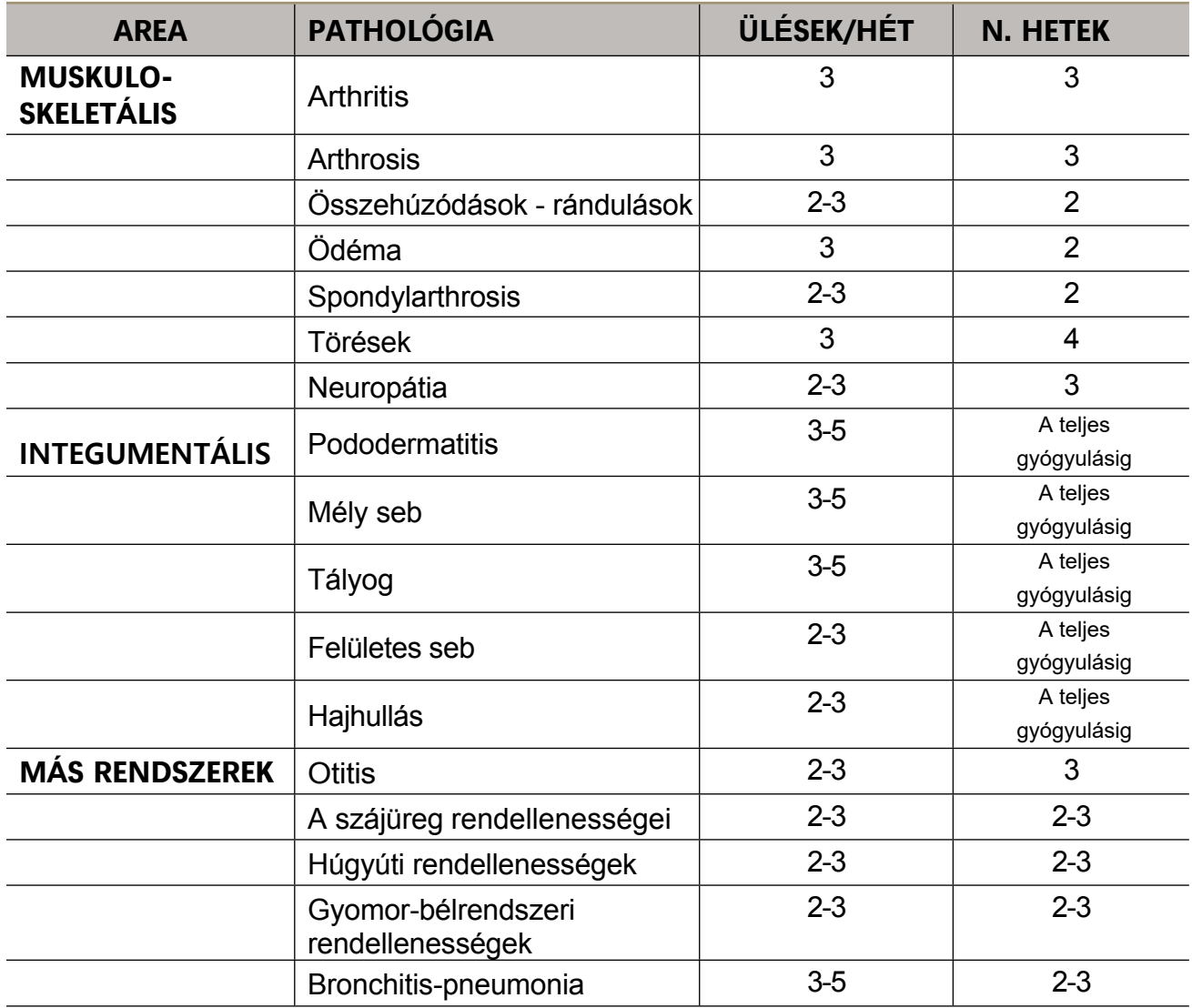

## <span id="page-32-0"></span>**Program lista a madarak számára**

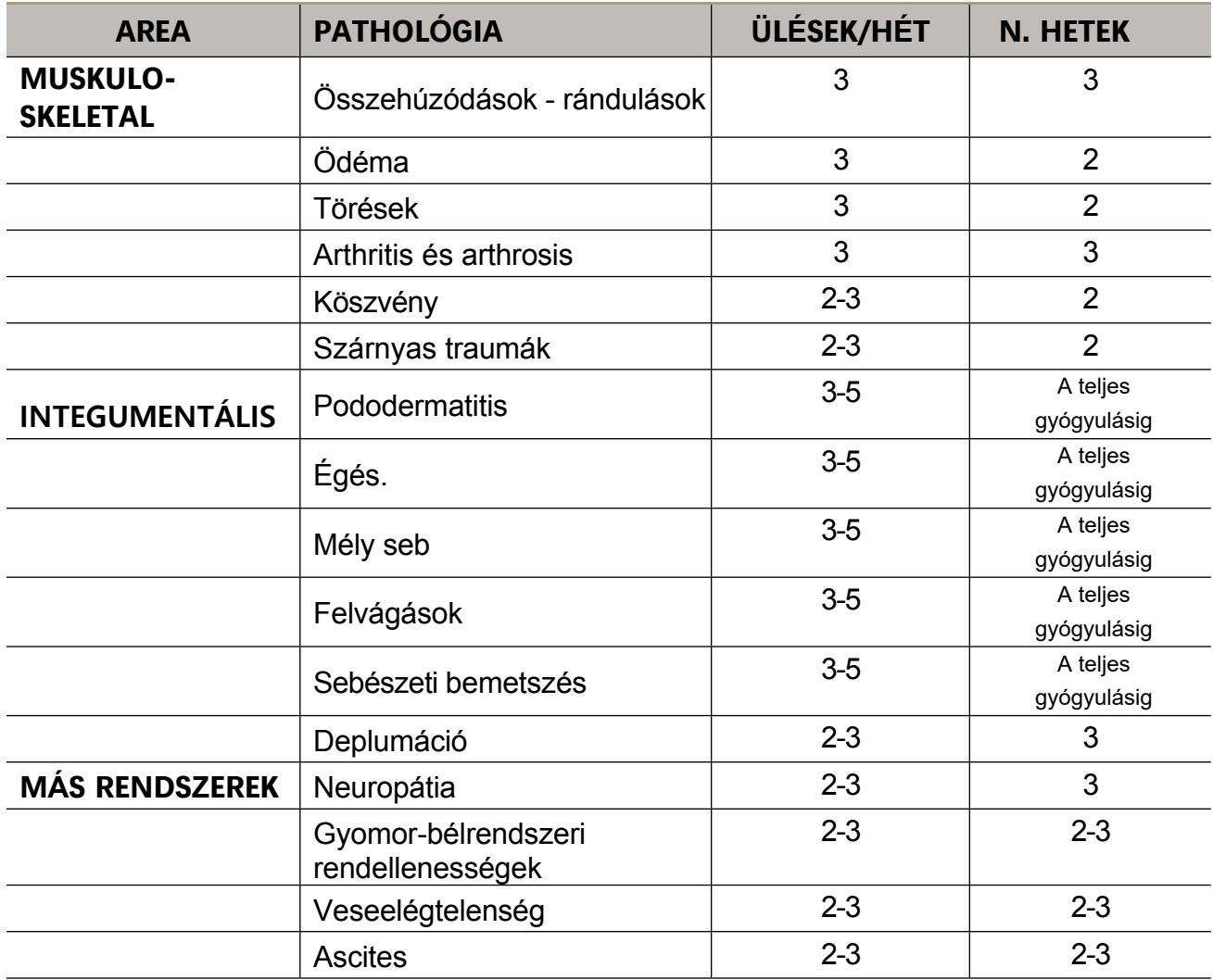

## <span id="page-33-0"></span>**Programlista a hüllők számára**

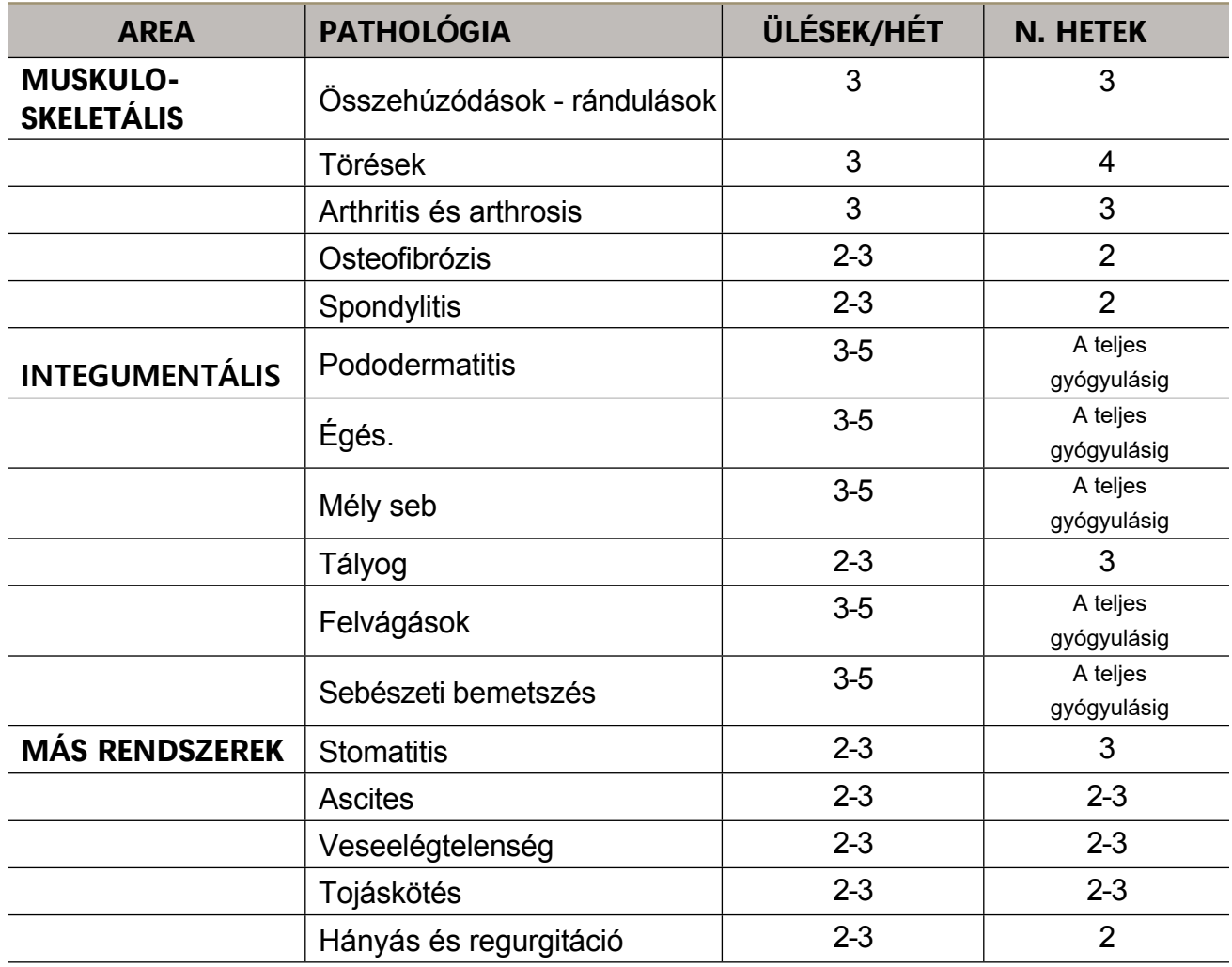

## <span id="page-34-0"></span>**JÓTÁLLÁSI FELTÉTELEK**

A készülékre az első felhasználónak a vásárlástól számított huszonnégy (24) hónapos garanciát vállalunk anyag- vagy gyártási hibákra, illetve tizenkét (12) hónapot, ha a készüléket professzionális célokra használják, feltéve, hogy a készüléket megfelelően használják és normál üzemi körülmények között karbantartják.

A garanciális fedezet a következő esetekben korlátozott:

- hat (6) hónap az olyan tartozékokra, amelyek kopásnak vannak kitéve, mint az akkumulátorok, akkumulátortöltők, tápegységek, kábelek, lézeres kézidarab.

A garancia abban az országban érvényes és érvényesíthető, ahol a terméket megvásárolták. Abban az esetben, ha a terméket az EU valamelyik országában vásárolták, a garancia az összes tagállamban érvényes.

A jótállási szolgáltatás igénybevételéhez a felhasználónak meg kell felelnie az alábbi jótállási feltételeknek:

1. A termékeket az Ügyfélnek kell elküldenie javításra az eredeti csomagolásban és teljes eredeti felszereltséggel, az Ügyfél költségére.

2. A termékre vonatkozó garancia a termék vásárlási dátumát igazoló adóügyi dokumentum (eladási bizonylat vagy számla) bemutatásához kötött.

3. A javítási munkálatok nem befolyásolják a garancia eredeti lejárati idejét, és nem újítják meg, illetve nem hosszabbítják meg azt.

4. Ha nem találnak hibát, a javítási munkálatok elvégzésekor az ellenőrzési idő költségei minden esetben felszámításra kerülnek.

5. A garancia érvényét veszti, ha a hibát a következők okozzák: ütések, esések, a termék helytelen használata, nem eredeti tápegységek vagy külső töltők használata, véletlen események, módosítás, a garanciális plombák cseréje/leválása és/vagy manipulálás. A garancia nem terjed ki továbbá a szállítás során keletkezett károkra, ha nem megfelelő csomagolást használnak (lásd az 1. pontot).

6. A garancia nem terjed ki a termék használatának ellehetetlenülésére, egyéb járulékos vagy következményes költségekre vagy a vásárló által viselt egyéb kiadásokra.

**MEGJEGYZÉS:** Mielőtt a készüléket javításra visszaküldi, javasoljuk, hogy figyelmesen olvassa el a kézikönyvben található használati utasításokat és látogasson el a Globus weboldalára.

Ha a terméket javítás céljából vissza kell küldenie, kérjük, forduljon a márkakereskedőhöz vagy a Globus ügyfélszolgálatához. A gyártó fenntartja magának a jogot, hogy bármikor elvégezzen minden szükséges módosítást a termék szempontjainak és minőségének javítása érdekében. A kézikönyvben szereplő méret, jellemzők és képek nem kötelező érvényűek.

# **GLOBUS**

DOMINO S.R.L. - Via Vittorio Veneto, 52 - 31O1Z Codognè (TV) - Tel. (+39) O4ZB.7933 www.globusvet.it ROMA